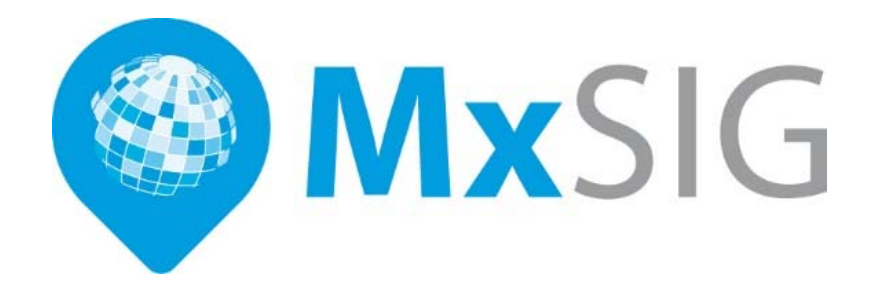

# **Guía de instalación de MxSIG**

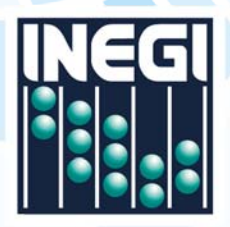

**INSTITUTO NRCIONRLUGATE ENTRA 2 2 ANNO 2 2 ANNO 2 2 ANNO 2 2 ANNO 2 2 ANNO 2 2 ANNO 2 2 ANNO 2 2 ANN** DE ESTRDÍSTICR Y GEOGRAFÍR

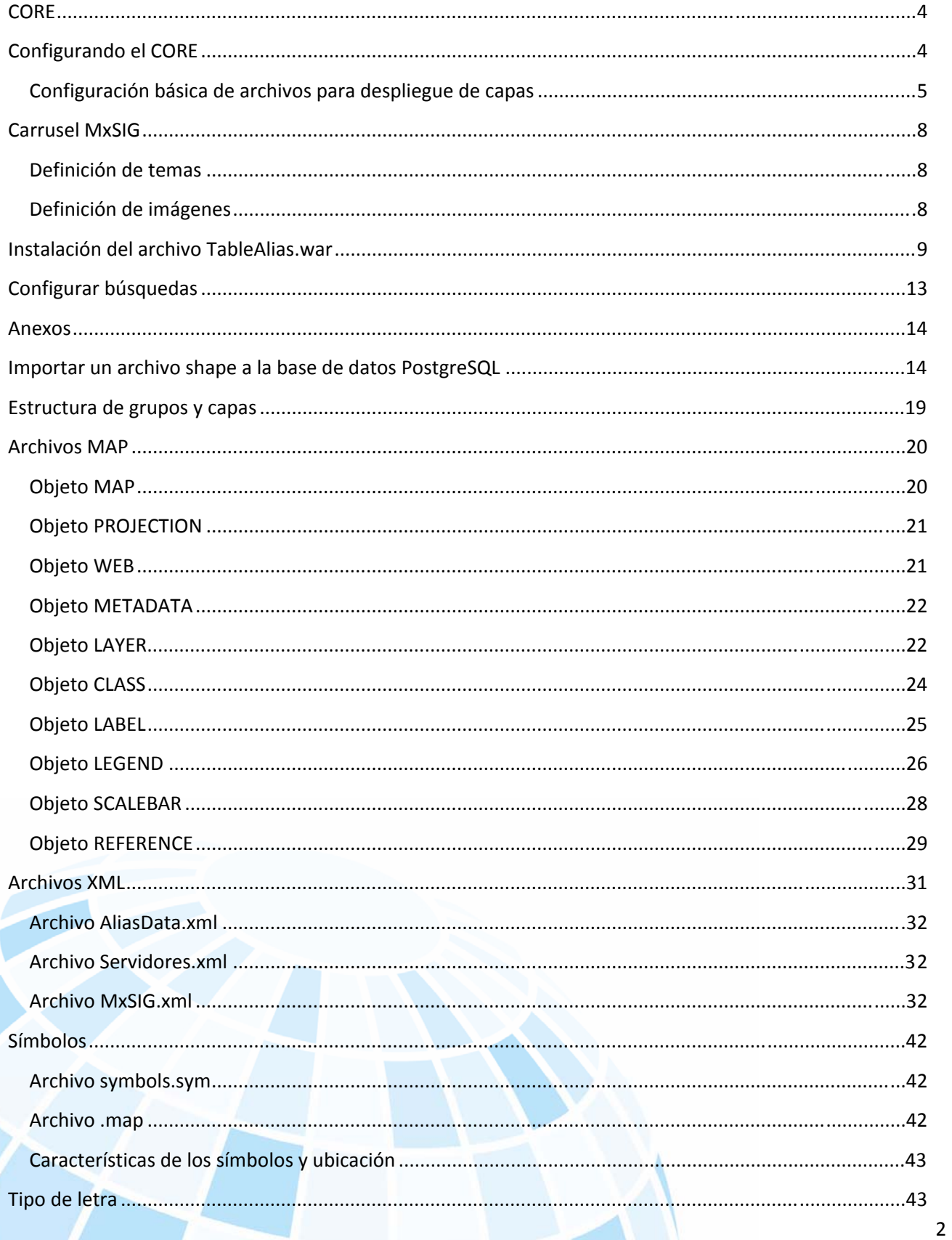

# **CONTENIDO**

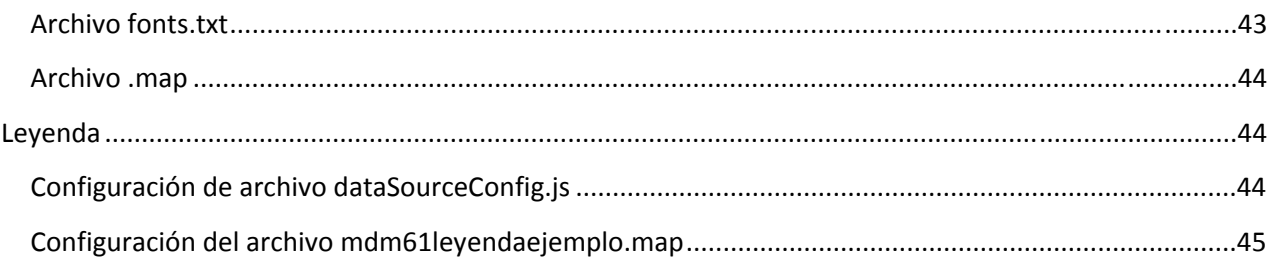

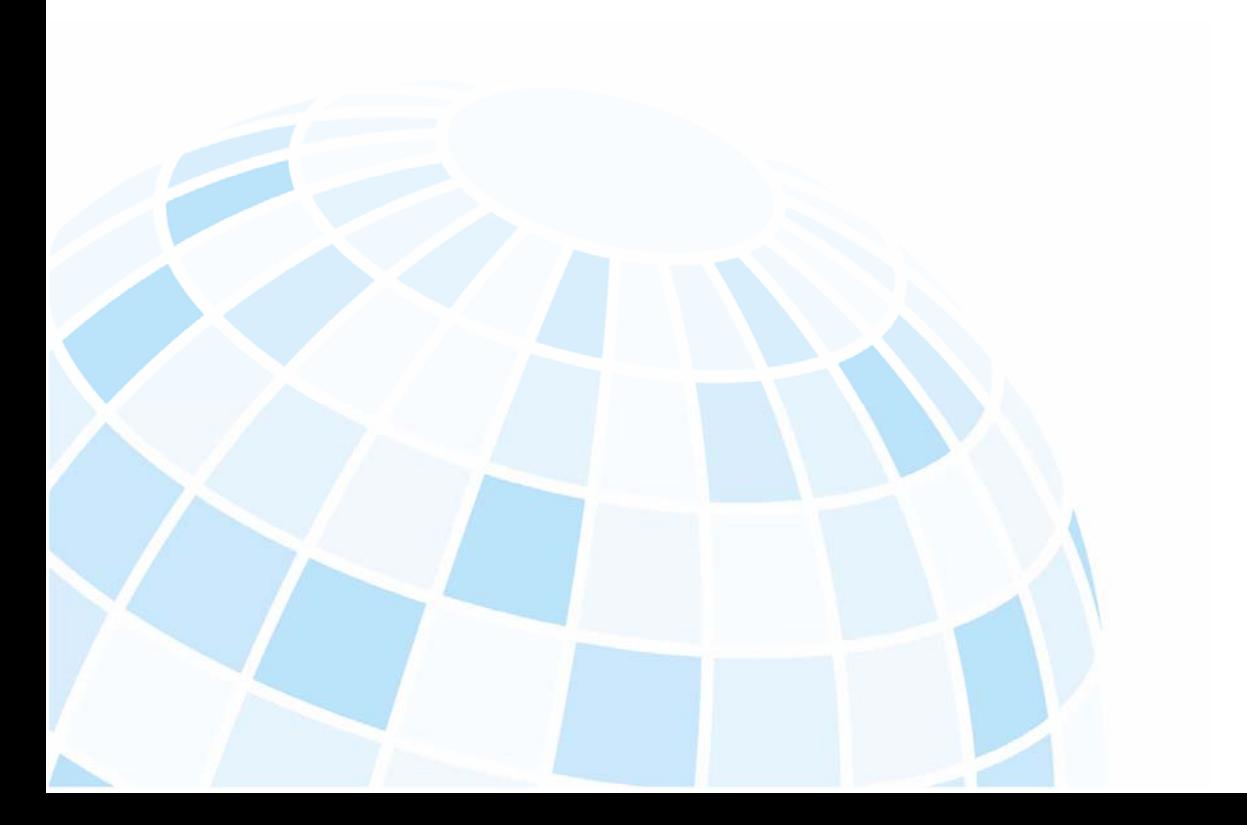

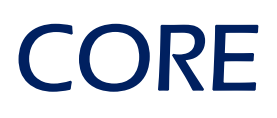

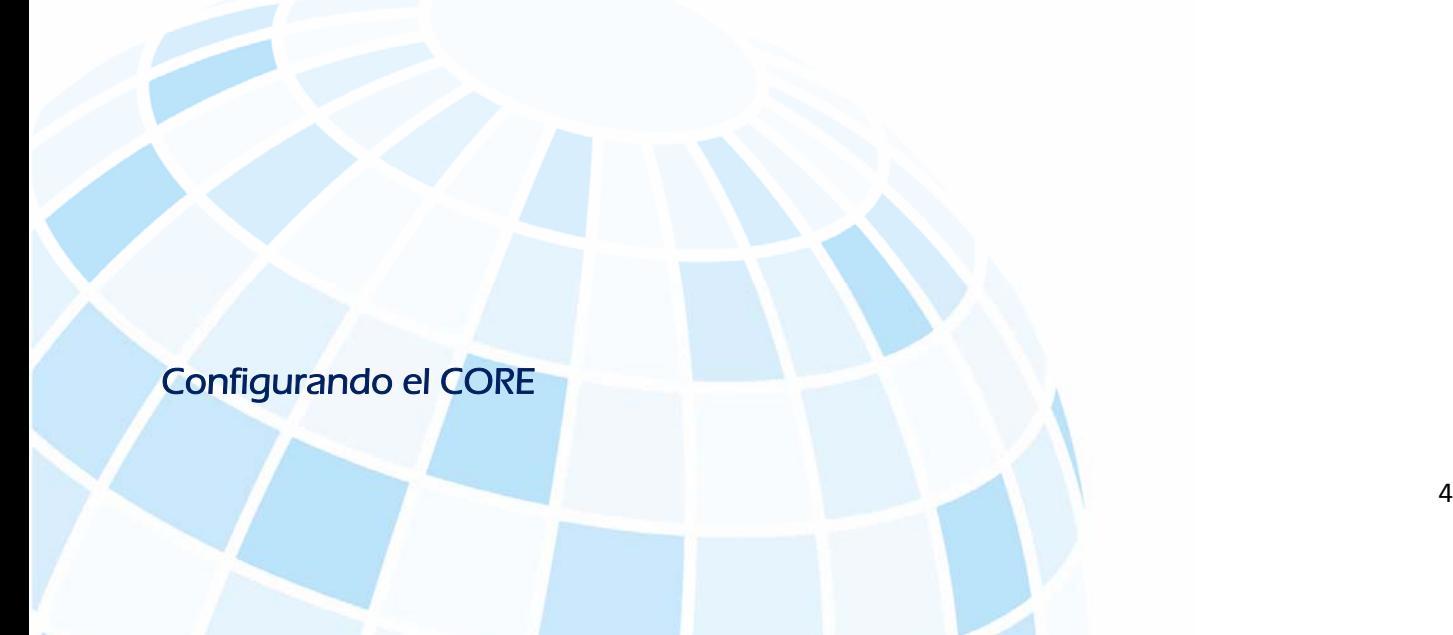

Descargamos de la ruta http://gaia2.inegi.org.mx/MxSIG/MxSIG.zip y desempacamos el contenido del archivo en la siguiente ruta del servidor:

a) La carpeta MxSIG a /var/www/html

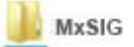

En una terminal de CentOS, cambiamos los permisos a la carpeta MxSIG:

chmod -R 777 /var/www/html/MxSIG

b) La carpeta map (que contiene las carpetas fonts y syms, además de los archivos MxSIG\_mercator.map y MxSIG\_mercator\_text.map) a la carpeta /opt.

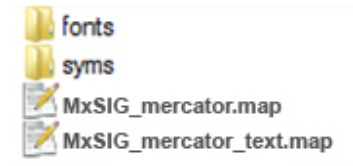

En una terminal de CentOS, cambiamos los permisos a la carpeta map.

### chmod ‐R 777 /opt

### **Configuración básica de archivos para despliegue de capas**

A continuación se muestran algunos fragmentos de los archivos involucrados en la configuración para el despliegue de las capas y remarcados los puntos más importantes donde los usuarios deben de personalizar de acuerdo con la IP, nombre de la capa, etcétera.

/opt/map/MxSIG\_mercator.map

En este archivo, configuramos las capas vectoriales de dónde y cómo las manda llamar para su despliegue:

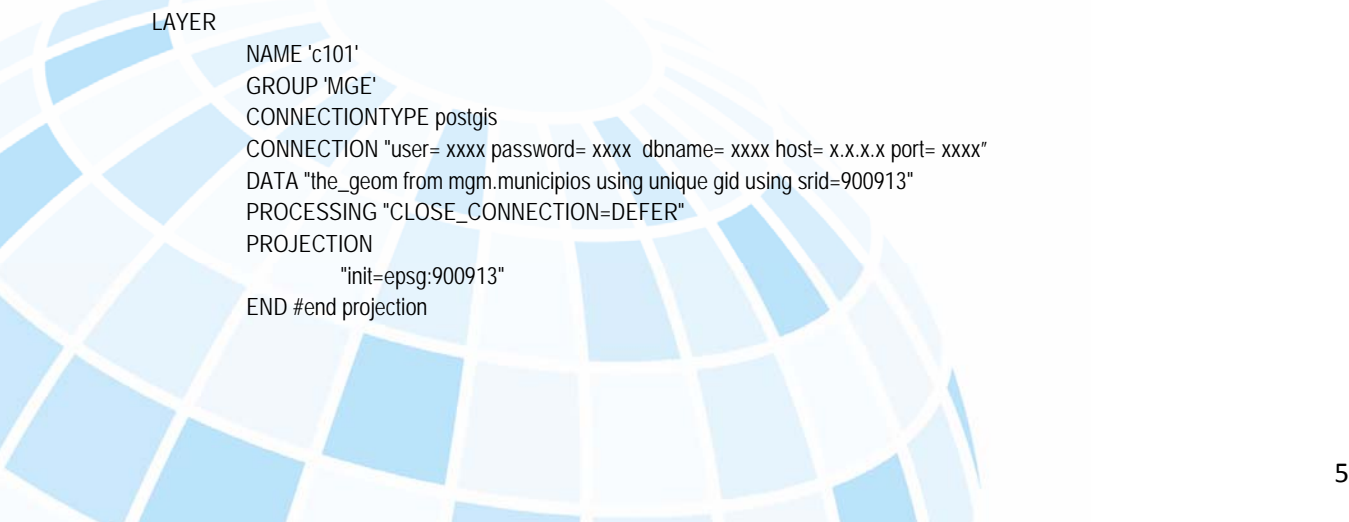

/opt/map/MxSIG\_mercator\_text.map

En este archivo, configuramos las capas de textos de dónde y cómo las manda llamar para el despliegue de las etiquetas:

> LAYER NAME 't101' GROUP 'MGN' CONNECTIONTYPE postgis CONNECTION "user= xxxx password= xxxx dbname= xxxx host= x.x.x.x port= xxxx" DATA "the\_geom from mgm.municipios using unique gid using srid=900913" PROCESSING "CLOSE\_CONNECTION=DEFER" MAXSCALE 600000

#### /var/www/html/MxSIG/config/mapConfig.js

En este archivo, configuramos a donde llamará los archivos .map:

```
 var mapConfig = {
```
 layers:[ {

```
 type:'Wms', 
      label:'Vectorial', 
      url:'http://[IP_servidor]/cgi-bin/mapserv?map=/opt/map/MxSIG_mercator.map&', 
      alternativeUrl:'http://10.6.4.36/cgi-bin/mapserv?map=/opt/map/MxSIG_mercator.map&', 
      tiled:false, 
      format:'png' 
\}, {
      type:'Wms', 
      label:'Text', 
      url:'http://[IP_servidor]/cgi-bin/mapserv?map=/opt/map/MxSIG_mercator_text.map&', 
      tiled:false, 
      format:'png'
```
### }

#### /var/www/html/MxSIG/config/tree.js

En este archivo, configuramos las capas que se mostrarán en el administrador de capas, mismos que están declarados y configurados en los archivos .map:

c101:{

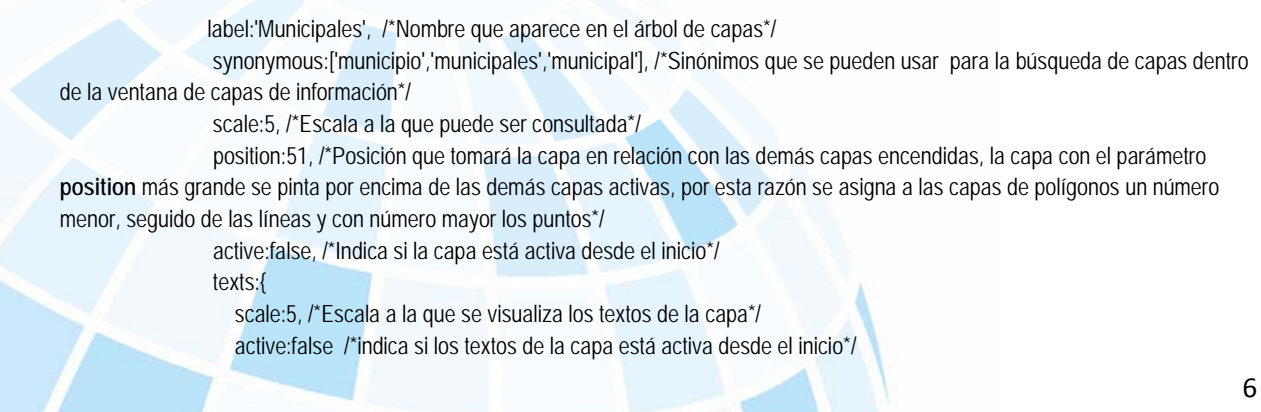

```
 }}, 
/var/www/html/MxSIG/config/dataSourceConfig.js
define(function(){ 
   var sources = { 
            proyName:'mdm6', 
      identify:{ 
              url:'http://[IP_servidor]/TableAliasV60/identifica', 
              field:'busqueda', 
              type: 'POST', 
              contentType : "application/json; charset=utf-8", 
              dataType: "json", 
             // resolution:0 
      }, 
      bufferLayer:{ 
              url:'http://[IP_servidor]/TableAliasV60/consultaTotales', 
              contentType : "application/json; charset=utf-8", 
              type: 'POST', 
              dataType: "json" 
      }, 
      layersSeaIde:{ 
             url:'http://[IP_servidor]/TableAliasV60/buscablesIdentificables.do', 
              type: 'POST', 
              dataType: "json" 
      }, 
      identifyDetail:{ 
              url:'http://[IP_servidor]/TableAliasV60/consulta', 
              field:'busqueda', 
              type: 'POST', 
              contentType : "application/json; charset=utf-8", 
              dataType: "json"
```

```
 … 
});
```
},

En el sistema operativo CentOS 6.1 encontramos que los nombres de carpetas son sensibles a mayúsculas y minúsculas, de tal manera que si tenemos dos carpetas llamadas *Centos* y *centos*, éstas serán distintas. En el proceso del traspaso y tratamiento de los medios (Portafolio MDMv6), de algún modo u otro se pasa por el sistema operativo Windows; en éste SO no se presenta la característica de carpetas con nombre en mayúsculas y minúsculas, dando como resultado que al encontrar dos carpetas con el *mismo nombre*, las unirá en una sola; por lo tanto, en la instalación del MDMv6 en CentOS, debemos asegurarnos de que se encuentren estas estructuras:

/var/www/html/MxSIG/js/frameworks openlayers **Openlayers** 

/var/www/html/MxSIG/js/core/ui/widgets fancybox fancyBox

En el caso de no encontrar las dos carpetas (una con mayúsculas y otra con minúsculas) en cada uno de los directorios mencionados, bastará con hacer la copia correspondiente para cada caso, por ejemplo:

> cp openlayers Openlayers cp fancybox fancyBox

# Carrusel MxSIG

# **Definición de temas**

MxSIG requiere de temas, los cuales se muestran en la parte inferior de la interfaz gráfica; éstos son, normalmente, capas de temáticos que deben contener las capas necesarias sólo para representar las características más sobresalientes del tema.

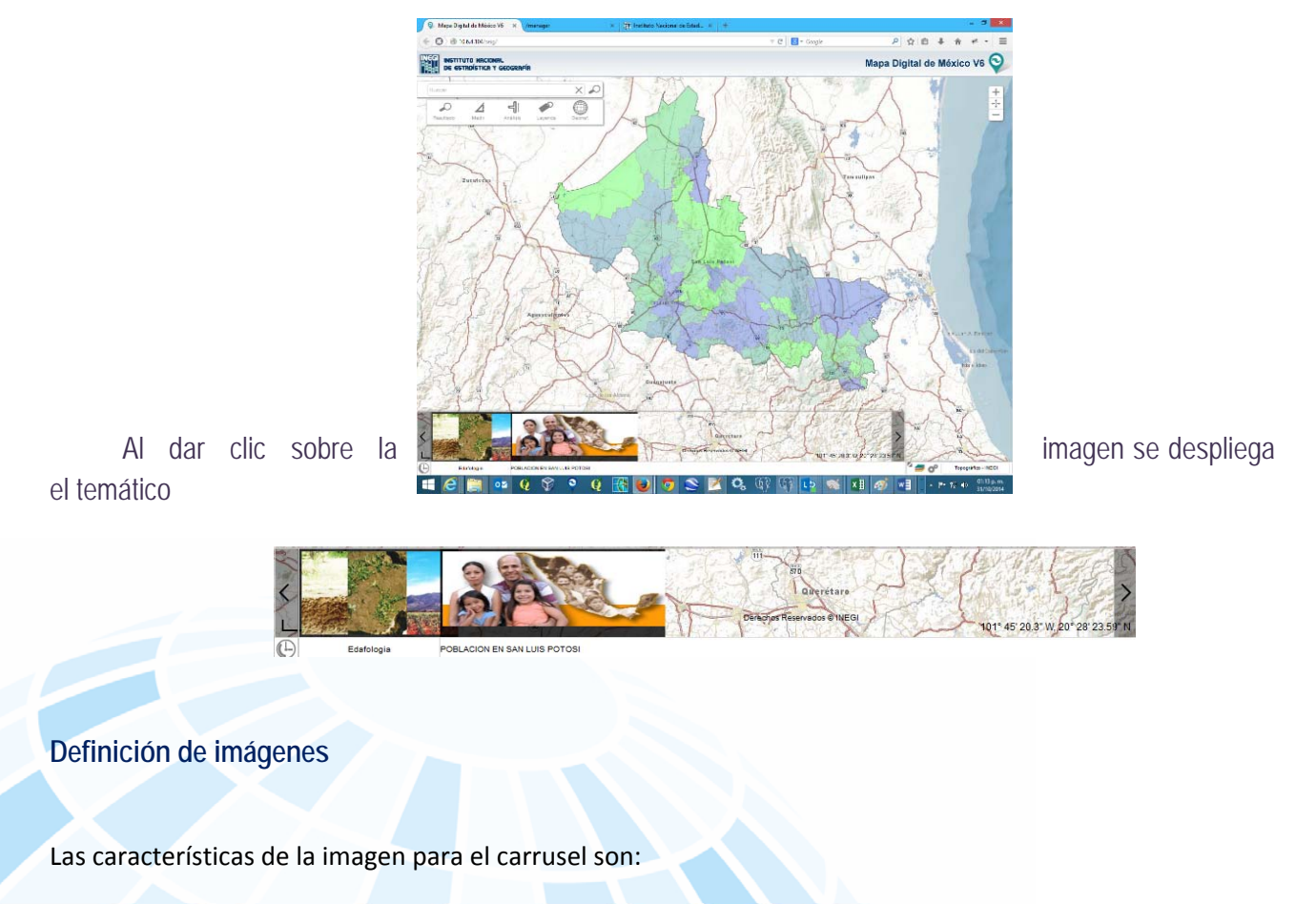

- Las imágenes deben tener un tamaño de 172\*100 píxeles
- El formato de las imágenes debe ser jpeg).

La ubicación física de las imágenes en el servidor es /var/www/html/MxSIG/img/temas

Y se configura en el archivo tree.js ubicado en: /var/www/html/MxSIG/config

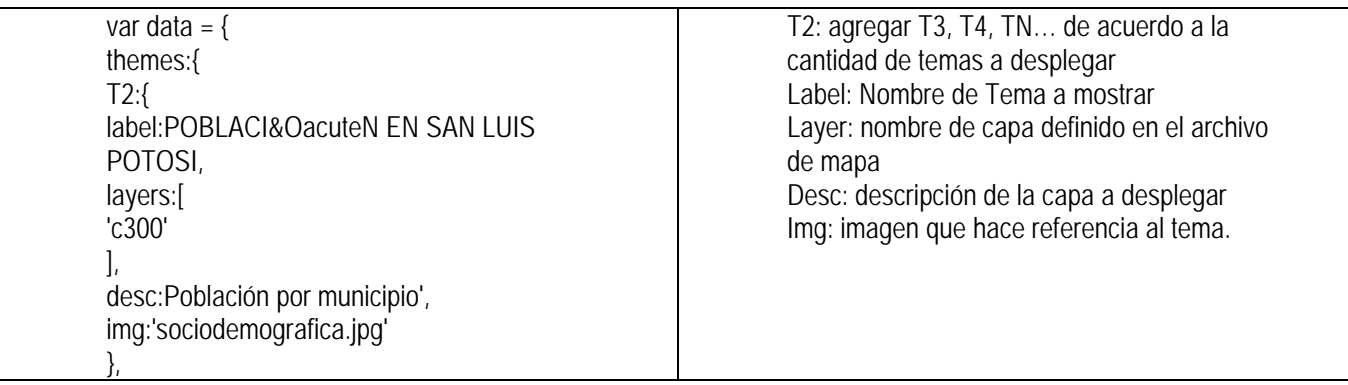

# Instalación del archivo TableAlias.war

Descargamos de la ruta http://gaia2.inegi.org.mx/MxSIG/TableAliasV60.war

 Entramos a Tomcat a través del navegador (Firefox versión 12 o posteriores) tecleando la ruta http://[IP\_servidor]:8080: cambiando la IP por la correspondiente:

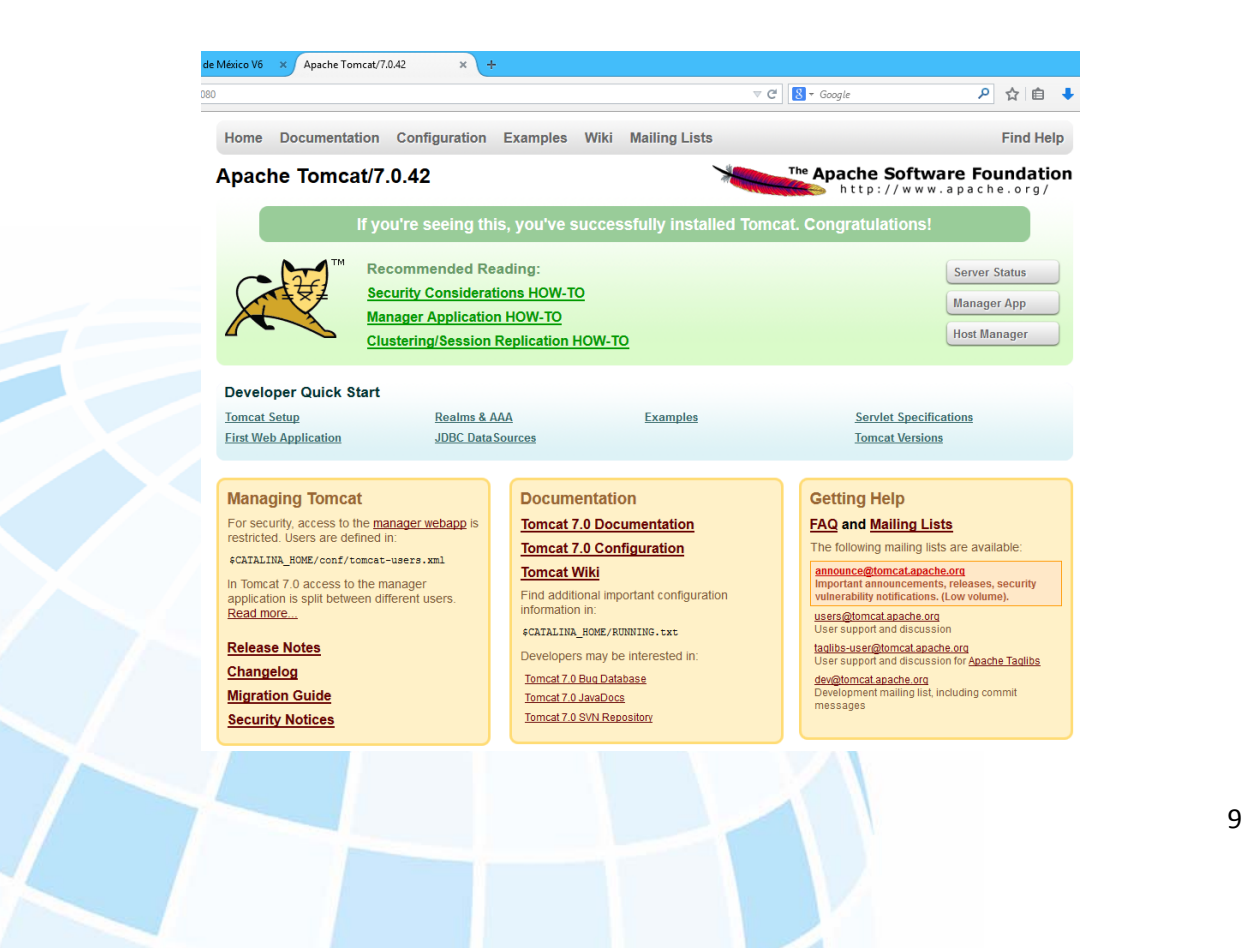

Solicitamos usuario y *password* y presionamos OK:

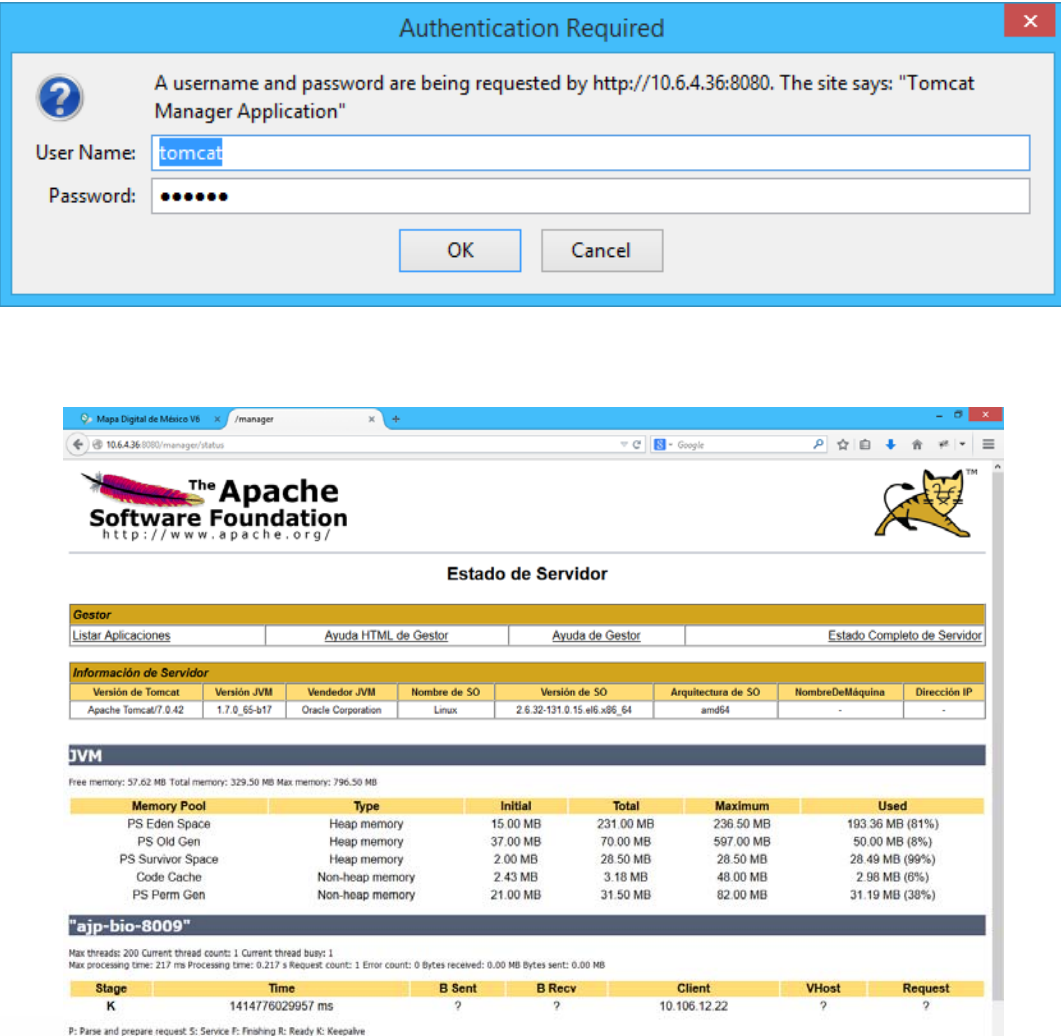

Enseguida, damos clic en listar aplicaciones:

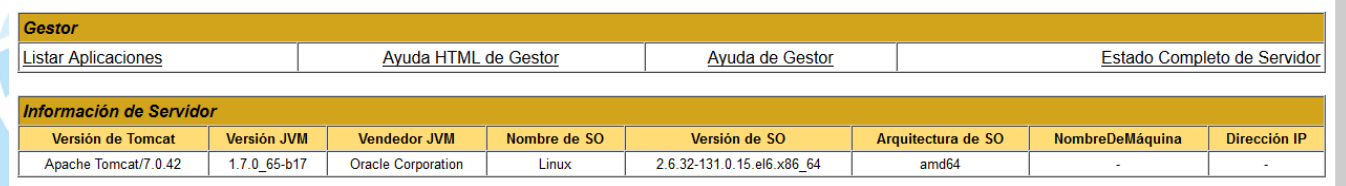

Al validar el usuario y contraseña, nos mostrará una pantalla similar a ésta:

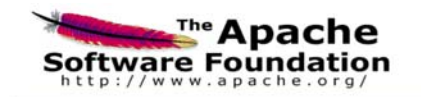

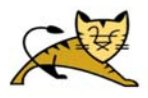

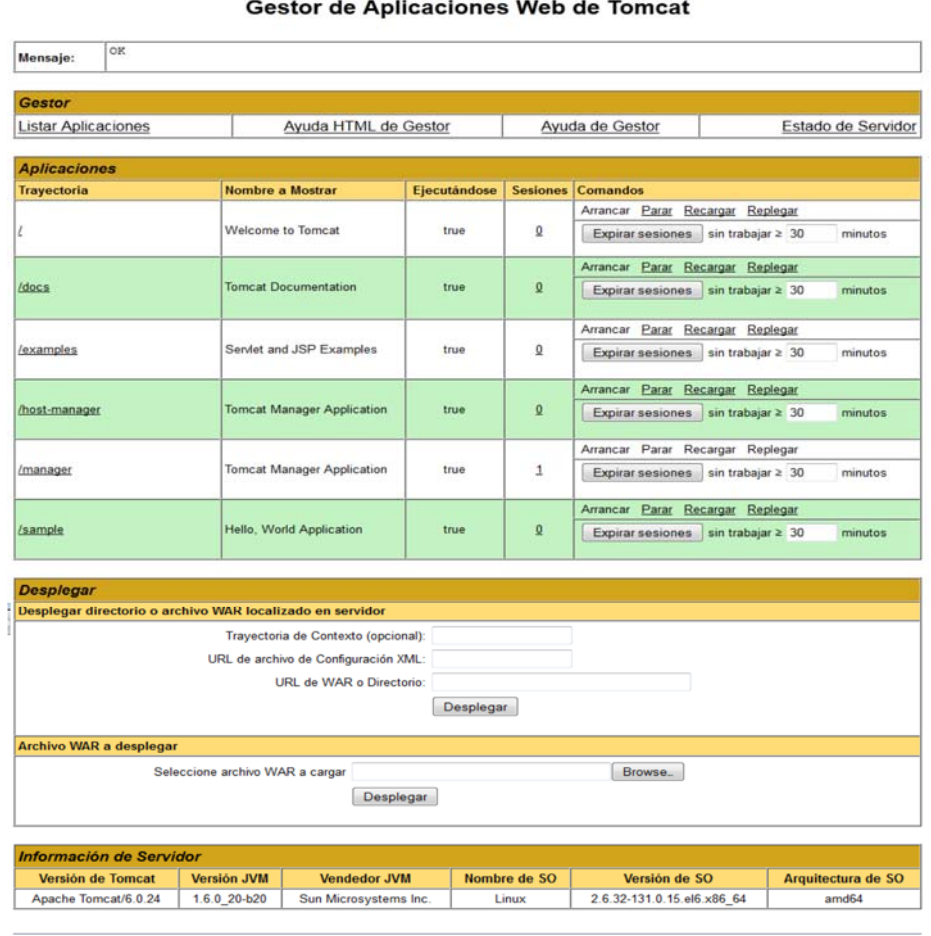

Copyright @ 1999-2010, Apache So

Es aquí donde vamos a instalar el archivo .war; en la parte inferior de la pantalla encontraremos un apartado en el que nos permite buscar y desplegar los war: el que nosotros emplearemos será la segunda sección identificada como *Archivo WAR a desplegar*:

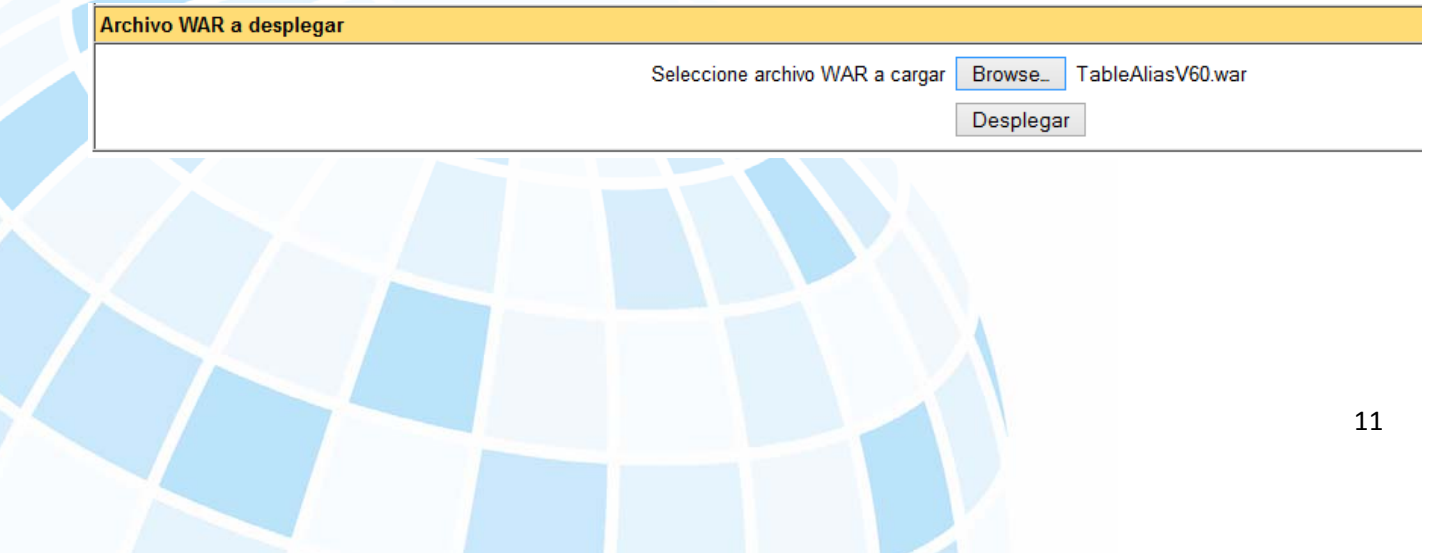

 Presionamos el botón *Browse* y buscamos el archivo TableAliasV60.war en el paquete de instalación en carpeta war.

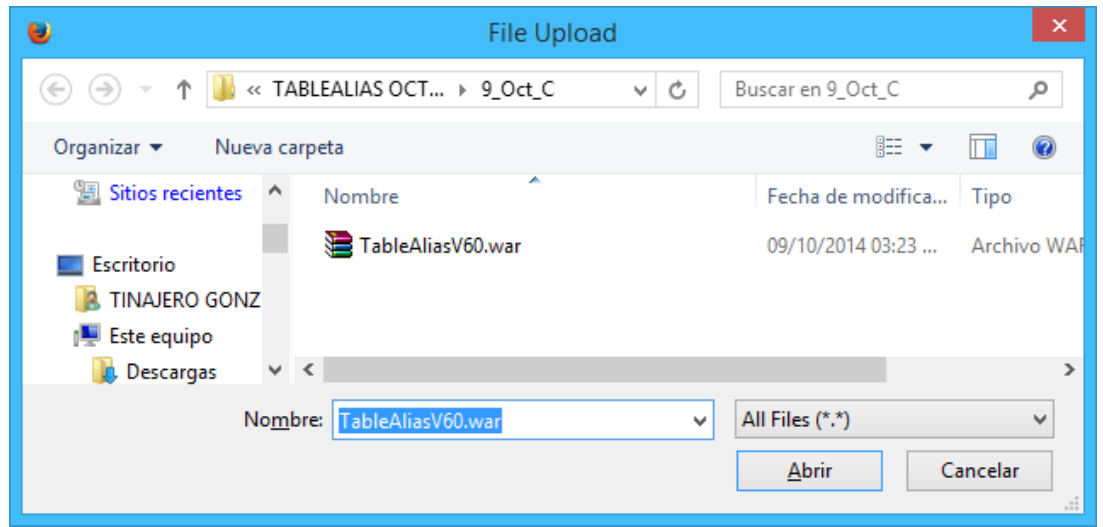

Damos clic en el botón *Desplegar* y, enseguida, nos actualizara la lista que vemos arriba de estas opciones con el WAR ya levantado.

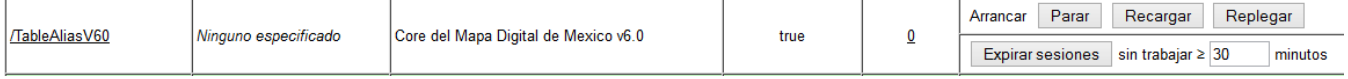

Este procedimiento lo realizamos para el GeneraKML.war quedando de la siguiente manera:

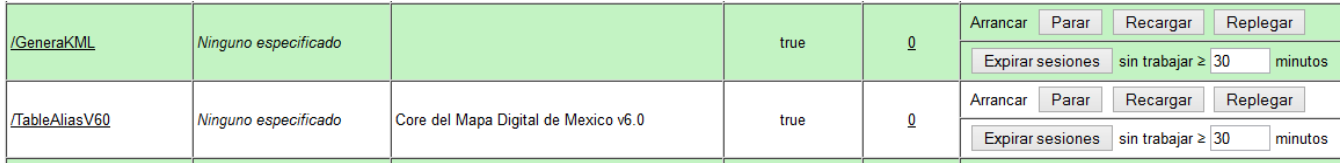

Ya desplegados los archivos TableAliasV60.war y GeneraKML.war, se montarán como servicios en el conector Apache-Tomcat.

Editamos el archivo conector\_jk.conf de la carpeta /etc/httpd/conf.d.

nano /etc/httpd/conf.d/conector\_jk.conf

Agregamos al final las líneas:

JkMount /TableAliasV60/\* worker1 JkMount /GeneraKML/\* worker1

Guardamos con *ctrl+o* y *enter* y salimos con *ctrl+x*.

Reiniciamos Apache:

#### service httpd restart

Ahora, debemos configurar los archivos:

/usr/local/instalacion/apache-tomcat-7.0.42/webapps/TableAliasV60/WEB-INF/classes/config

AliasData.xml

<nombre>MxSIG.xml</nombre>

Servidores.xml

 $<$ ip>10.6.4.36 $<$ /ip> <puerto>5433</puerto> <usuario>MxSIG</usuario> <password>XXXXX</password>

/usr/local/instalacion/apache-tomcat-7.0.42/webapps/TableAliasV60/WEB-INF/classes/config/xml

#### MxSIG.xml

 <tabla buscable="true" identificable="true" buffer="true" aliasusuario="Entidad federativa" proyectos="MxSIG">

<servidor>servidorsote</servidor> <database>mdm6data</database>

Montar TableAlias en el archivo de conector: nano /etc/httpd/conf.d/conector\_jk.conf Al final del archivo agregar esta línea: JkMount /TableAliasV60/\* worker1

Guardamos con *ctrl+o* y *enter* y salimos con *ctrl+x.*

Reiniciamos los servicios de Apache y Tomcat service httpd restart service tomcat stop service tomcat start

Enseguida, probamos el MxSIG en el navegador.

# Configurar búsquedas

Para completar la configuración de búsquedas en los archivos .xml, debemos agregar información contenida en la tabla de la capa a buscar en la tabla geolocator ubicada en el esquema buscador; para esto, debemos correr un query en PgAdminIII.

Ejemplo para municipio: INSERT INTO buscador.geolocator( --tipo, nombre, coord\_merc,locacion, tabla, the\_geom, busqueda,referencia,gid ) --select 'Municipio',nom\_mun,st\_y((ST\_Centroid(the\_geom)))||','||st\_x(ST\_Centroid(the\_geom)), --st\_y(ST\_Transform (ST\_Centroid(the\_geom),4326))||','||st\_x(ST\_Transform (ST\_Centroid(the\_geom),4326)),'c101', municipios.the\_geom, nom\_mun||', '||nom\_ent, nom\_ent, gid from mgm.municipios

Éstos son los textos utilizados para cada capa, según corresponda: "Estado" "Colonias" "Estación del Metro" "Municipio" "Cuerpo de agua" "Calle" "Territorio insular" "Localidad Rural" "Localidad Urbana" "Rasgos Hidrográficos" "Aeropuerto"

Una vez que se ha agregado al información a la tabla geolocator, es necesario crear los campos spvector y spvectorref del tipo tsvector en la tabla mencionada.

Posteriormente, corremos el siguiente query para llenar los campos spvector y spvectorref update buscador.geolocator set spvector = to\_tsvector('spanish', convierte3(nombre)) update buscador.geolocator set spvectorref = to\_tsvector('spanish', convierte3(referencia)).

**Nota:** el campo gid de la tabla geolocator se debe llenar con el valor gid que tiene cada uno de los registros de las tablas con que se alimenta la tabla geolocator, por ejemplo, si en la tabla Municipios se tiene el gid = 1 para el municipio Aguascalientes, en la tabla geolocator el municipio Aguascalientes debe conservar el campo gid = 1.

# Anexos

Importar un archivo shape a la base de datos PostgreSQL

Utilizando la utilería shp2pgsql-gui.exe contenida en el paquete de instalación del MDM V6 /postgisgui/shp2pgsql-gui.exe

Seleccionamos *View connection details*…

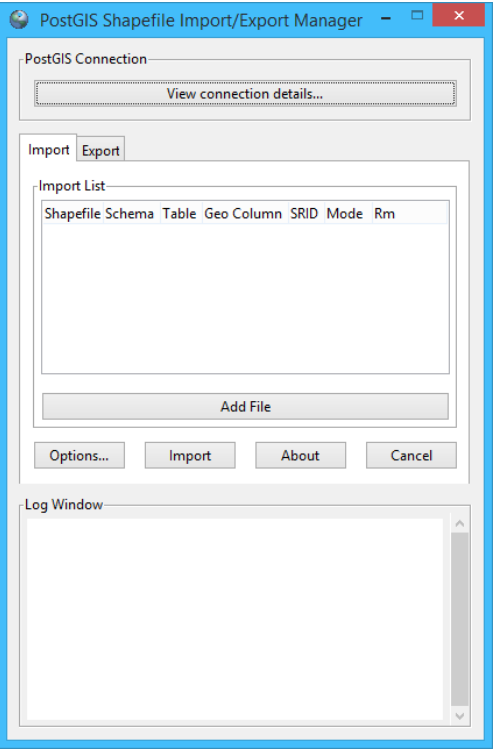

Asignamos los valores correspondientes, usuario, contraseña, IP, puerto y BD y presionamos *OK*:

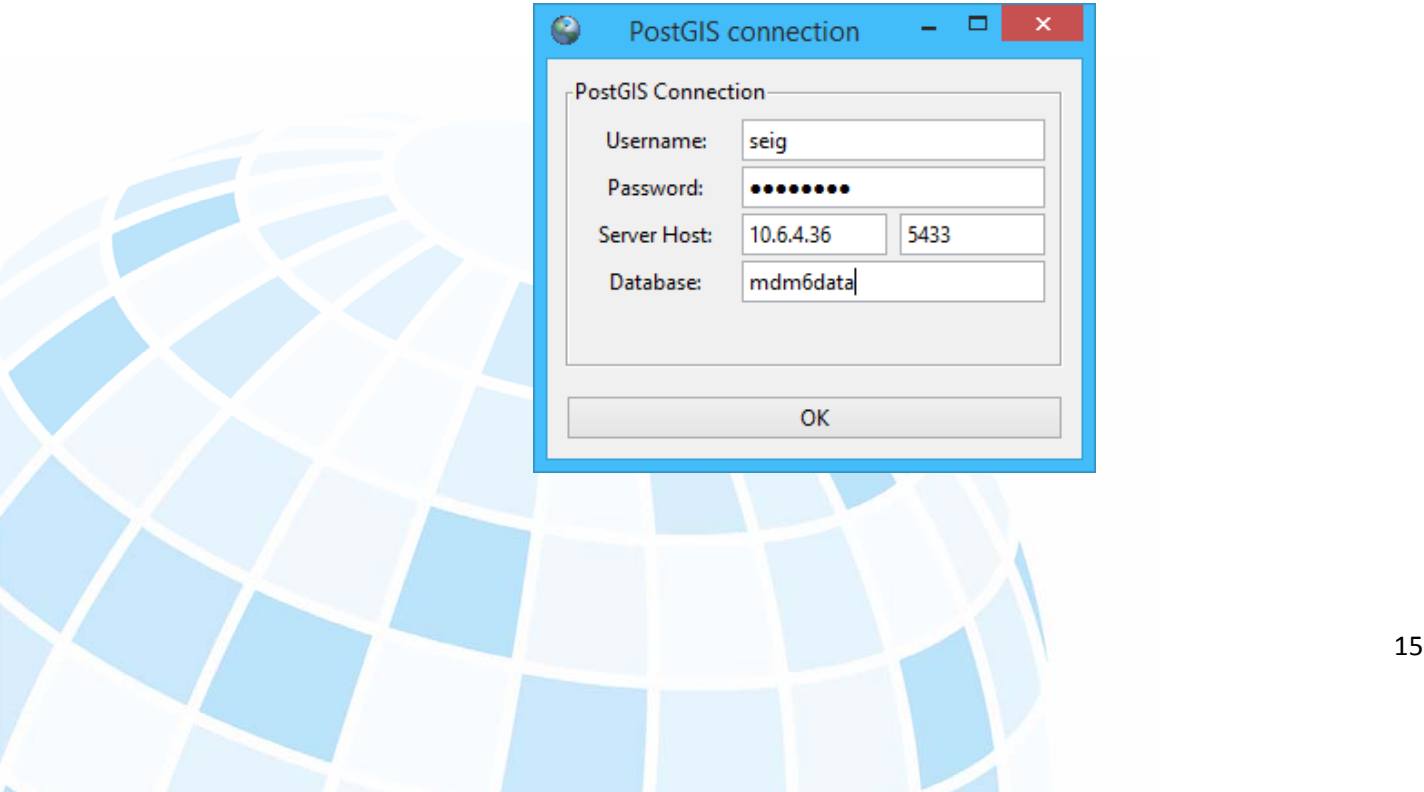

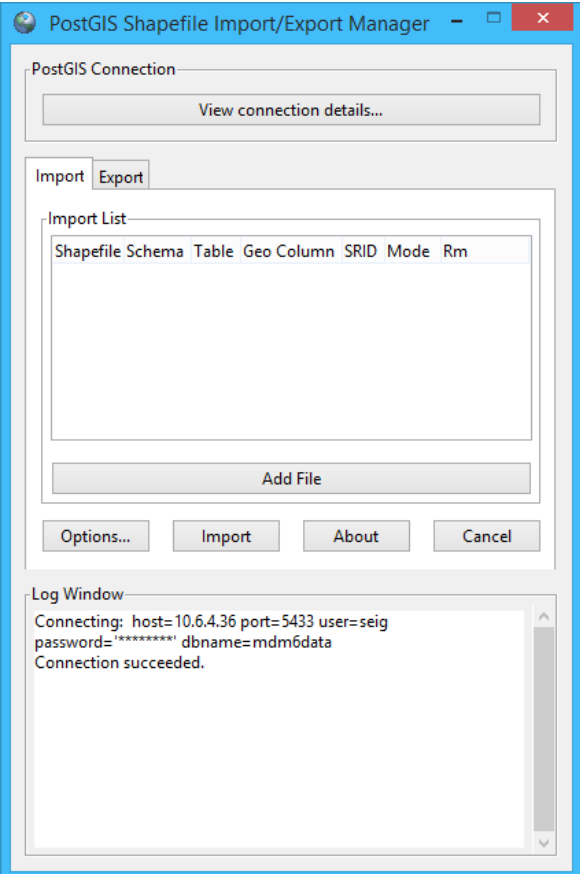

En la parte inferior del administrador nos debe indicar que la conexión es correcta.

Posteriormente, seleccionamos el botón *Add File* para agregar el archivo Shape y damos clic en *Open*:

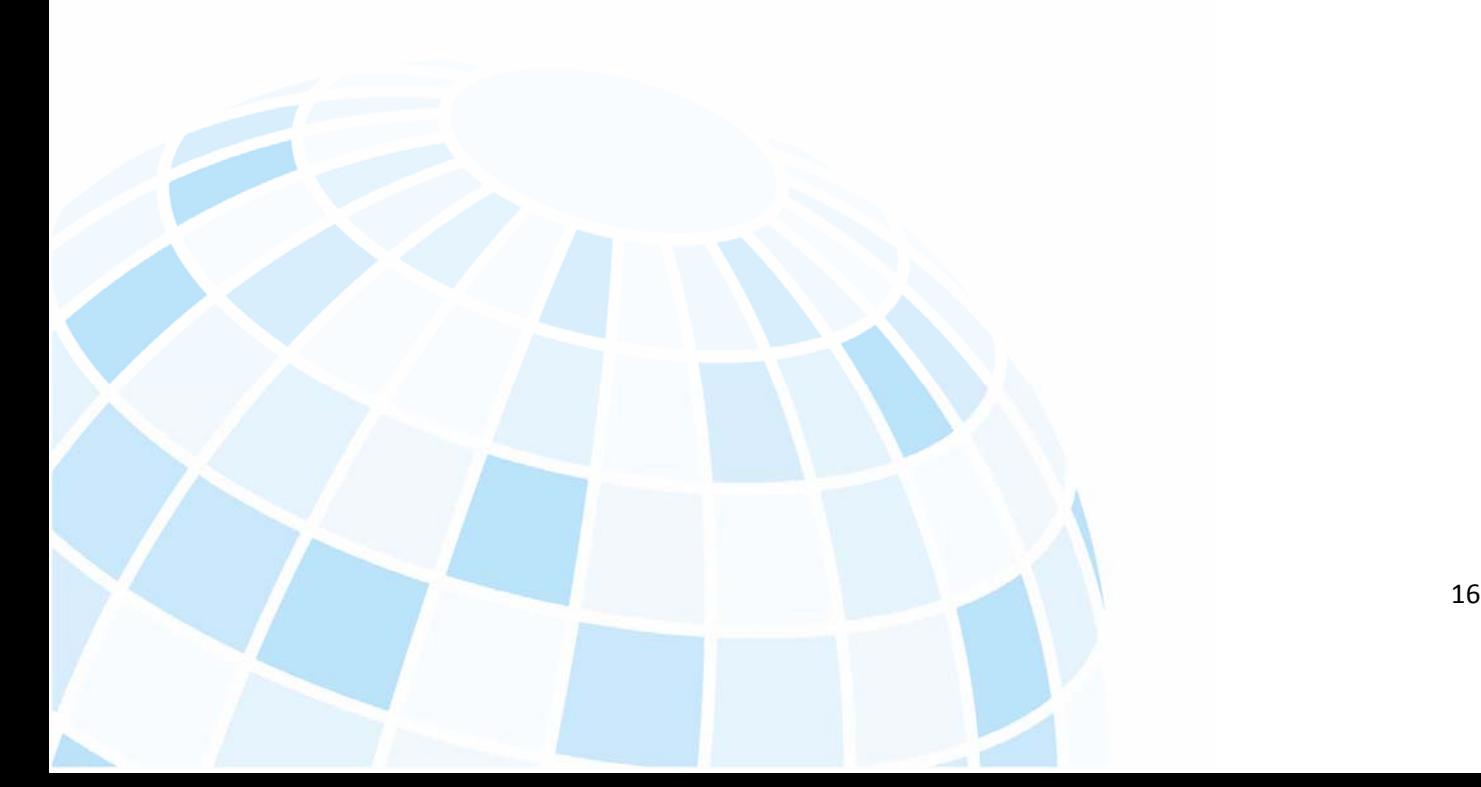

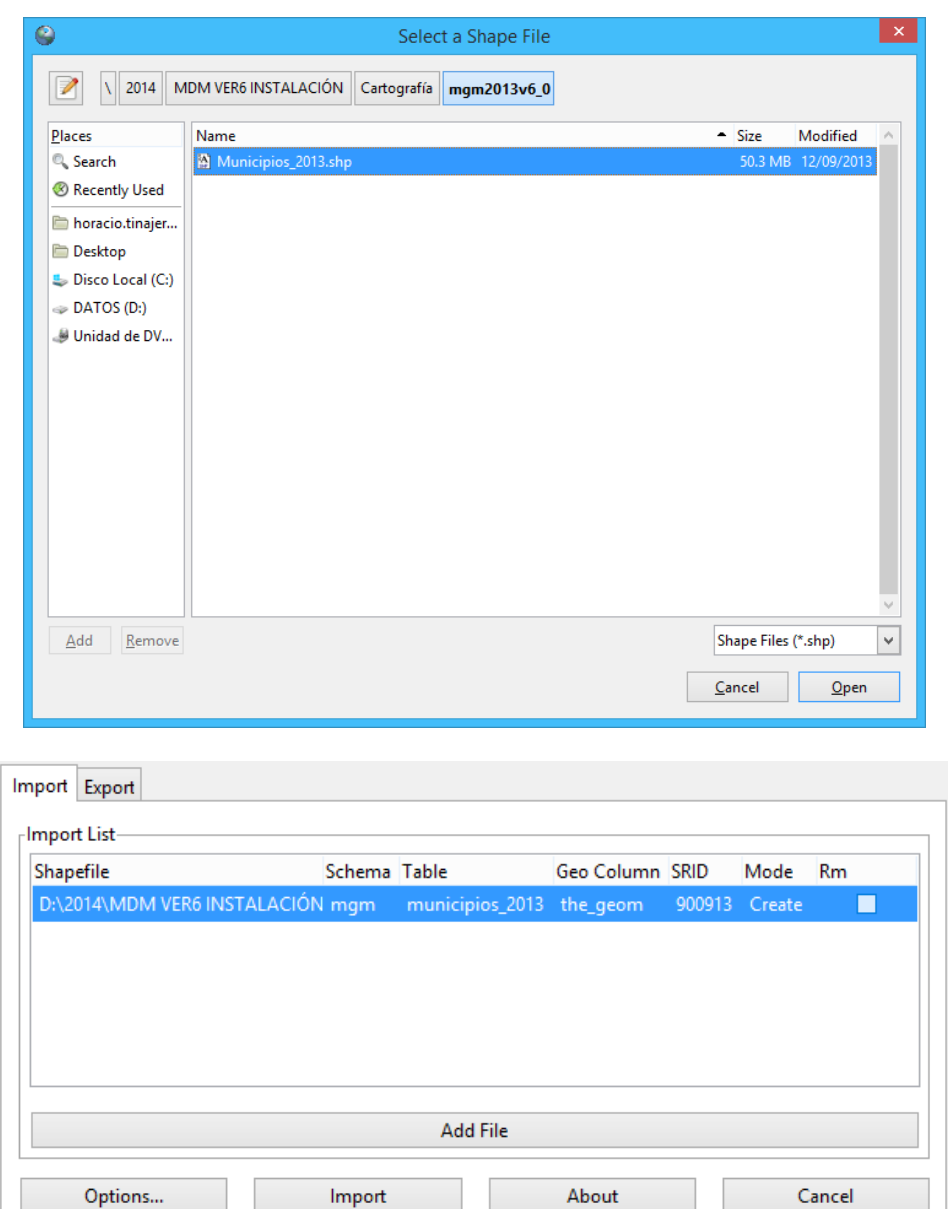

Agregamos a la ventana de *Import* y editamos Schema (mgm), Geo Column(the\_geom), SRID(900913) y presionamos *Options*…

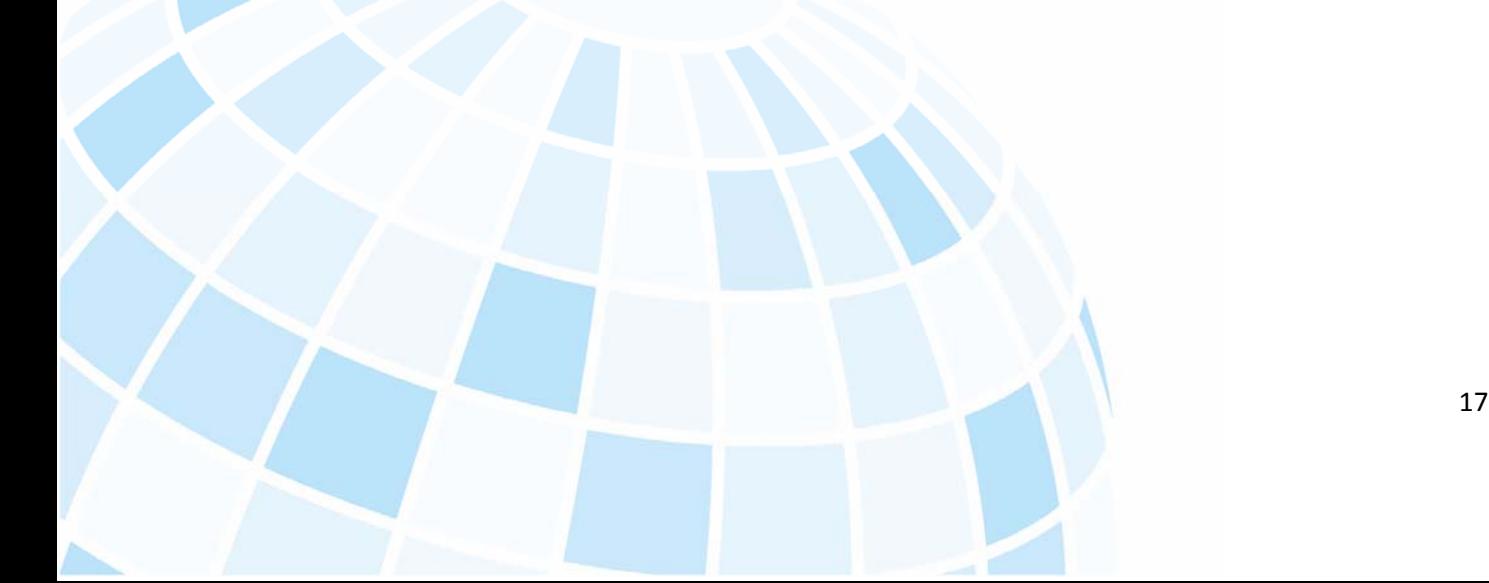

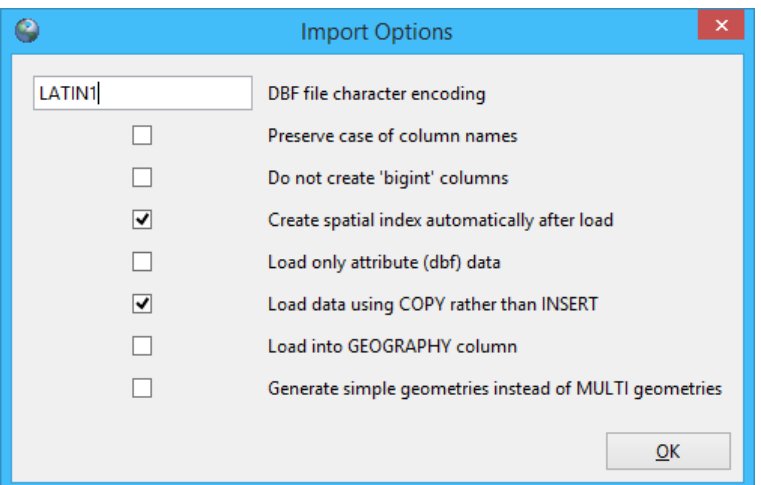

Asignamos *LATIN1* y presionamos *OK*, lo cual nos regresa a la pantalla principal:

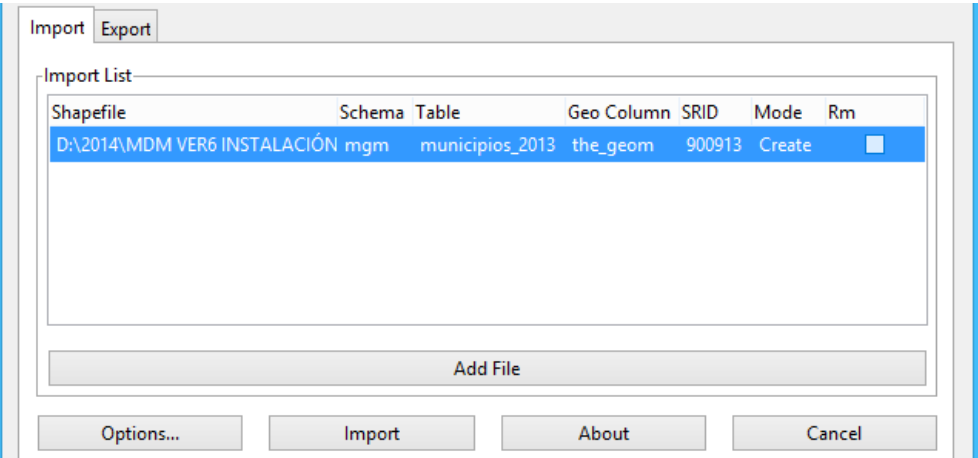

Y presionamos *Import*:

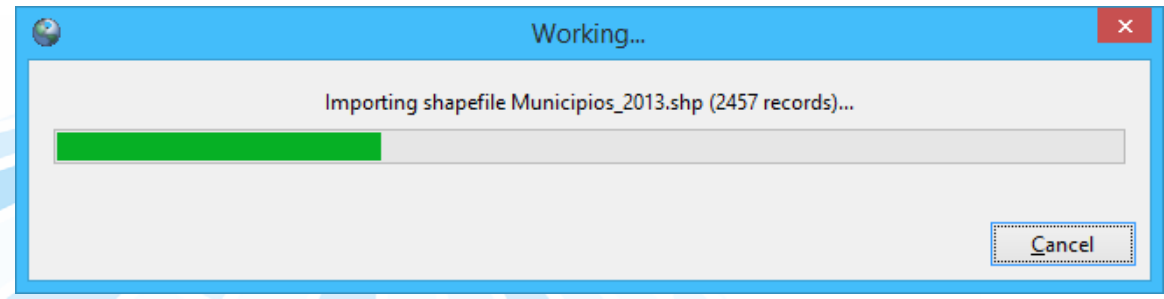

Mostrará el progreso de la importación a la base de datos.

Finalmente, en la parte inferior (*Log Window*), nos presenta el resultado de la importación y su estatus:

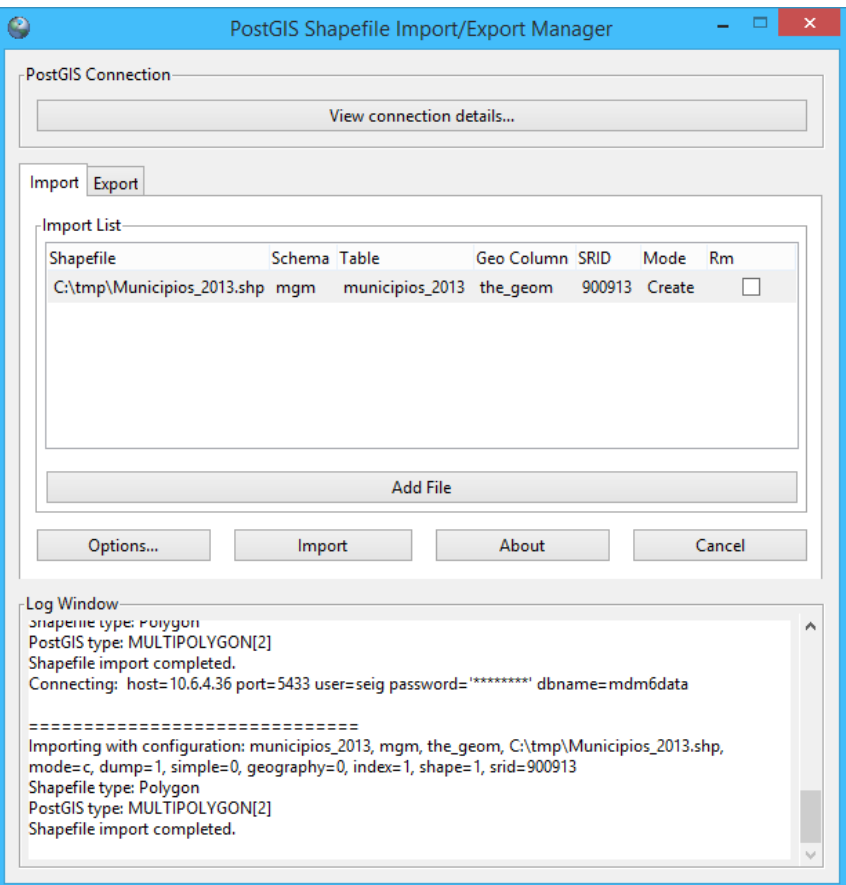

Sólo nos resta configurar los archivos .map, .xml, mapConfig.js, tree.js… para que se despliegue en el MDM v6 en los apartados correspondientes.

### Estructura de grupos y capas

La conformación de capas se realizará por medio de la agrupación de las mismas en grupos.

Éstos comienzan con la letra G1 y hasta Gn, definiendo el nombre de grupo, así como la etiqueta correspondiente del mismo.

Posteriormente, se definen las capas a utilizar indicando nombre de la capa, descripción, sinónimos, escala de visualización, posición (debe ser consecutiva del 1 a n) activa o inactiva; en caso de que se requiera mostrar etiquetas, será necesario definir valores al parámetro *texts* así como la escala de visualización y si debe estar o no activa al inicio del despliegue del mapa.

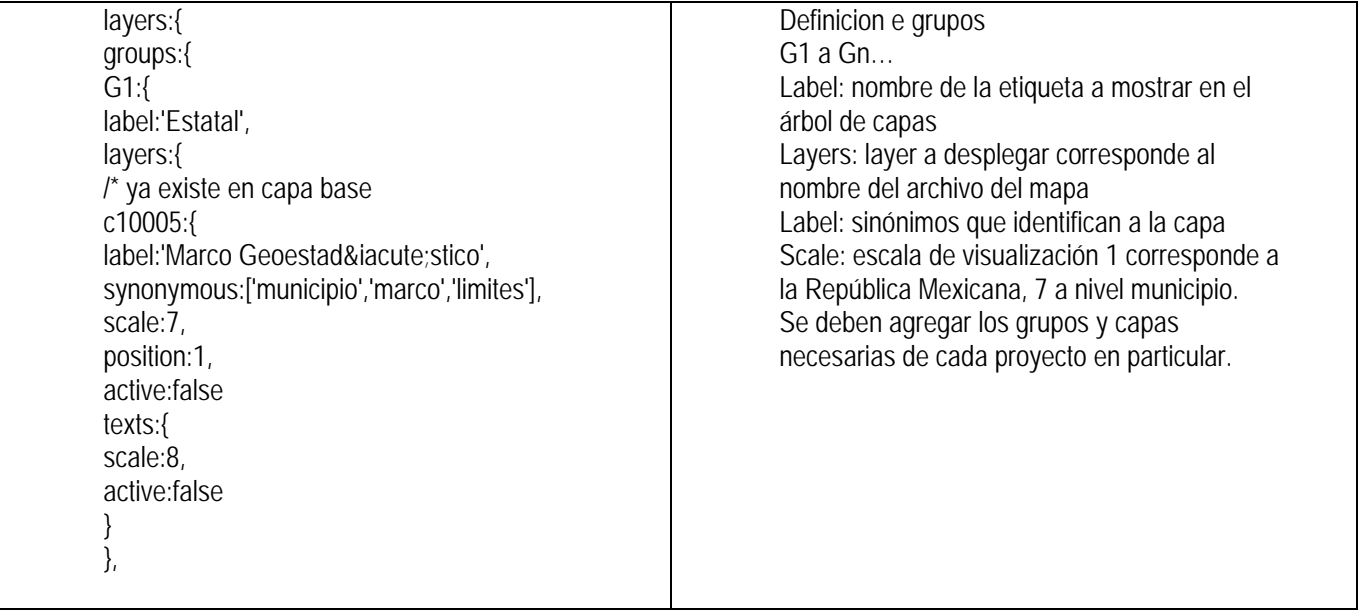

# Archivos MAP

### **Objeto MAP**

La sección principal es el objeto .map, la cual anida a otras secciones.

**Nota:** para mantener un estándar en la configuración y un funcionamiento adecuado de MDM6, los nombres de las capas para la información vectorial iniciarán con el prefijo *c* y para los textos de las capas de información con el prefijo *t* seguidos de un identificador único, por ejemplo: c100, c101, t100, t125, ccaminos, tcaminos, etcétera.

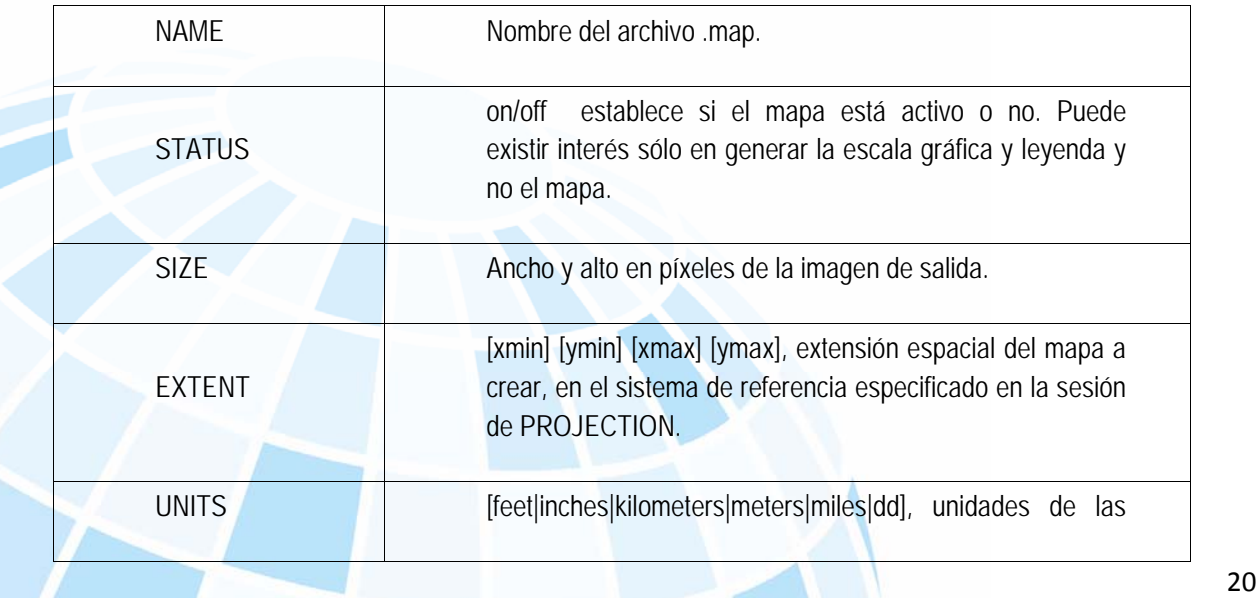

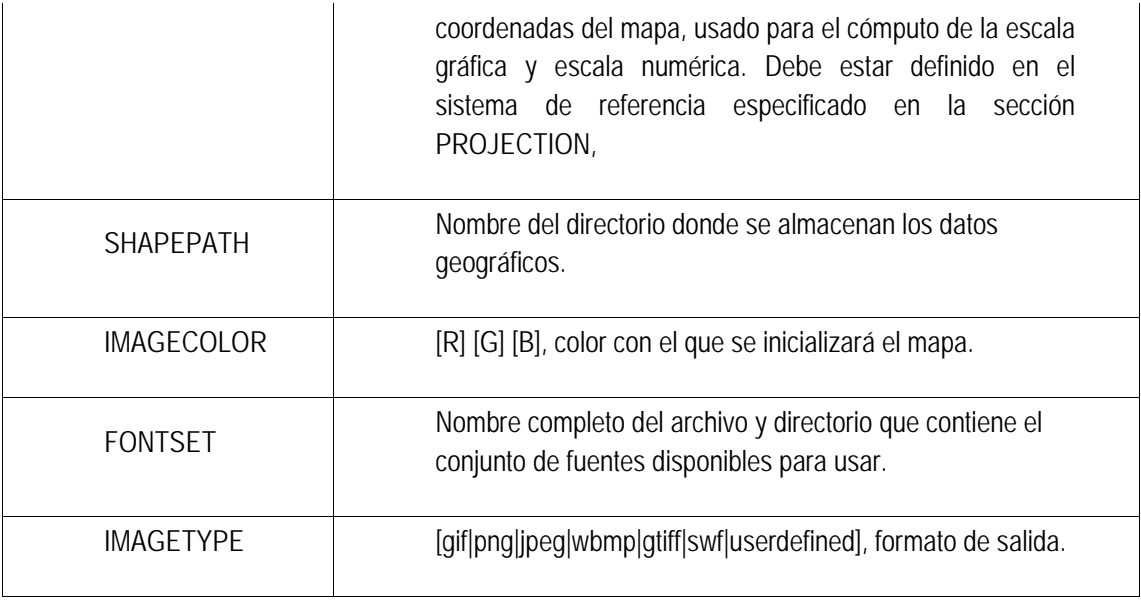

### **Objeto PROJECTION**

Para definir la proyección de los mapas que el servidor de mapas generará, es necesario especificar dos objetos PROJECTION: uno en el objeto MAP para la generación de la imagen de salida y otro para cada capa, en el objeto LAYER.

Cada capa puede tener un sistema de referencia diferente, y el servidor de mapas se encargará de reproyectarla al sistema especificado para la imagen de salida. MapServer**,** utiliza la librería PROJ4 *Geographic Projection Library* para tal fin. (http://www.remotesensing.org/proj/ ).

 El sistema de referencia y proyección pueden ser definidos de dos maneras: una es especificando los parámetros de la proyección y otra utilizando la codificación del *European Petroleum Survey Group* (EPSGP):

# **Objeto WEB**

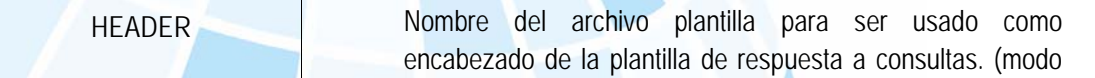

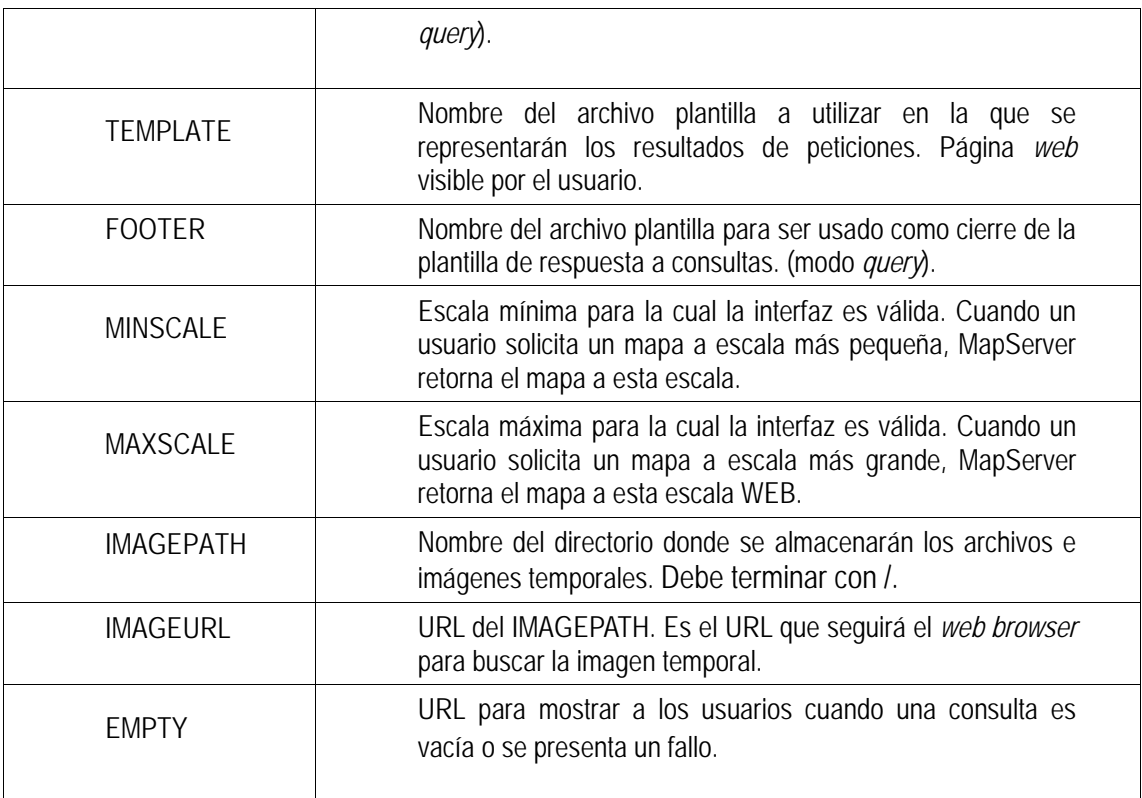

# **Objeto METADATA**

Deberá ser incluido tanto en el objeto MAP como en cada LAYER. En el primer caso contendrá metadatos en general del servicio y en el segundo, metadatos específicos para cada capa de información.

 Luego el servidor WMS/WFS se basará en estos metadatos para confeccionar el archivo de capacidades.

# **Objeto LAYER**

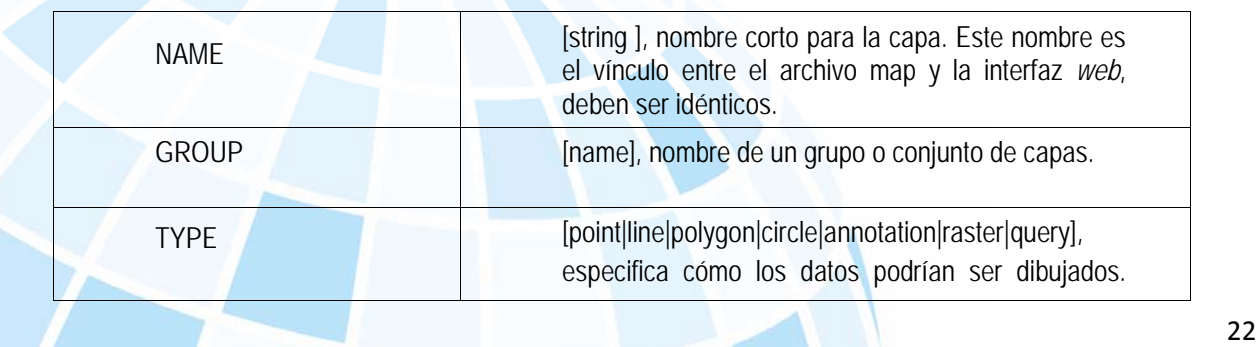

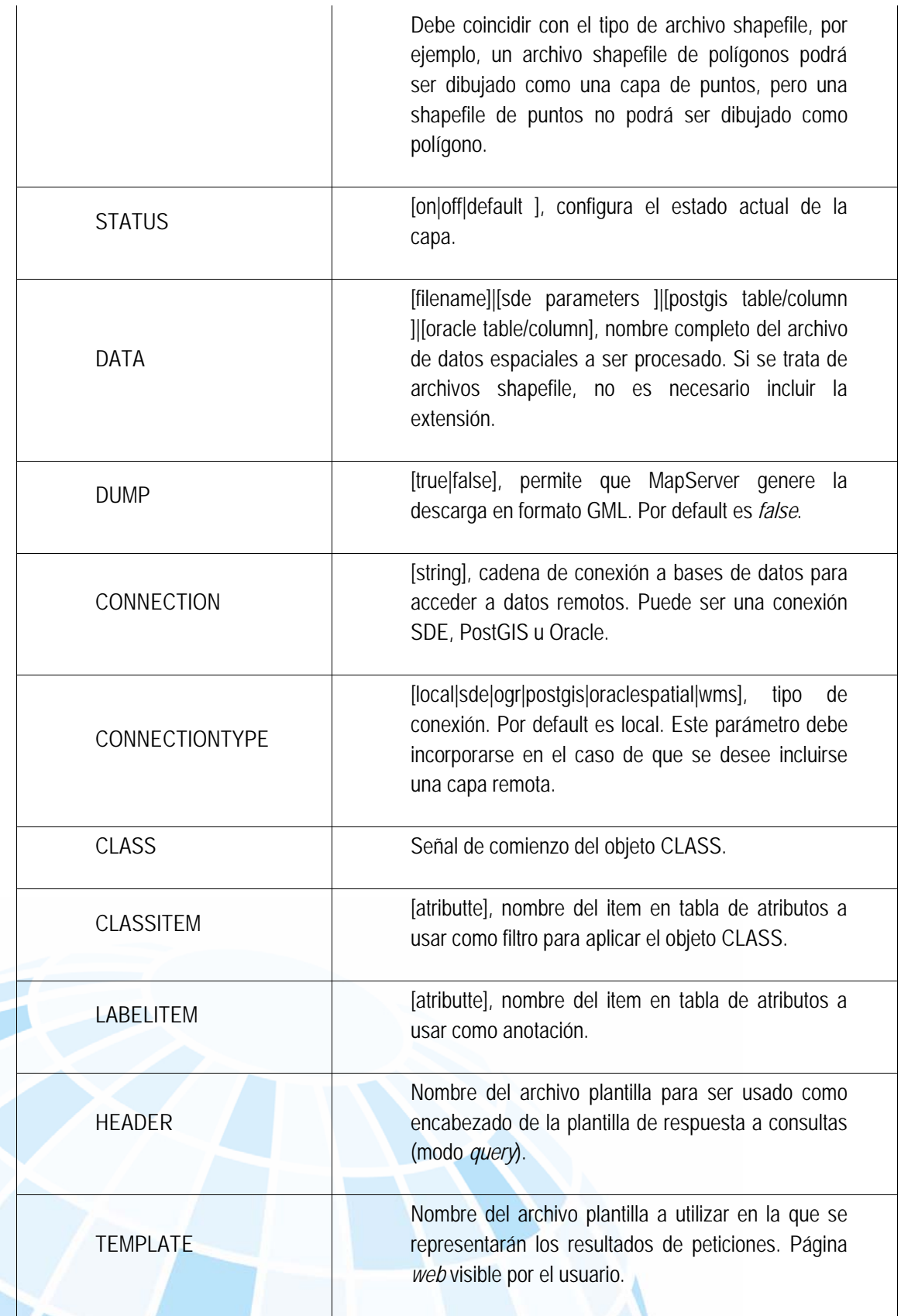

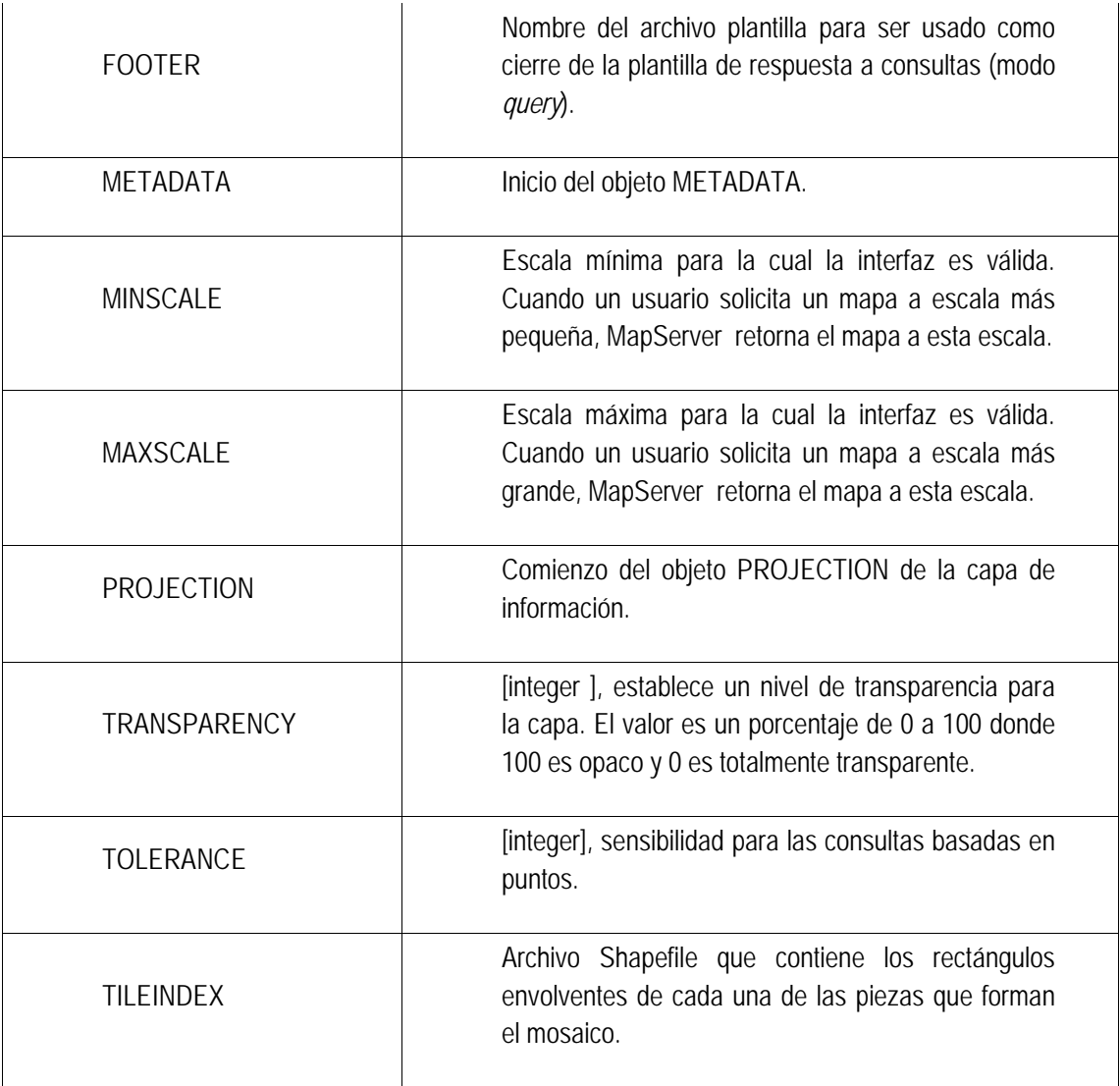

# **Objeto CLASS**

Define clases temáticas para las capas. Cada capa debe tener al menos una clase. A través del uso de expresiones, pueden darse distintos estilos a distintos atributos de una capa.

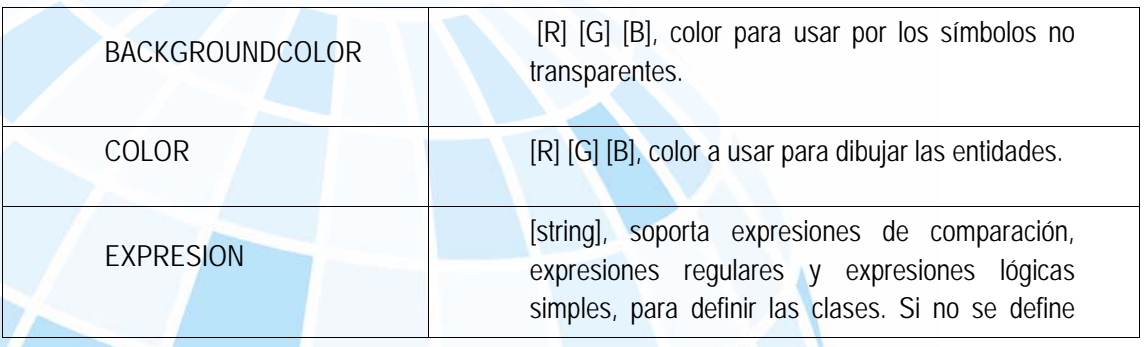

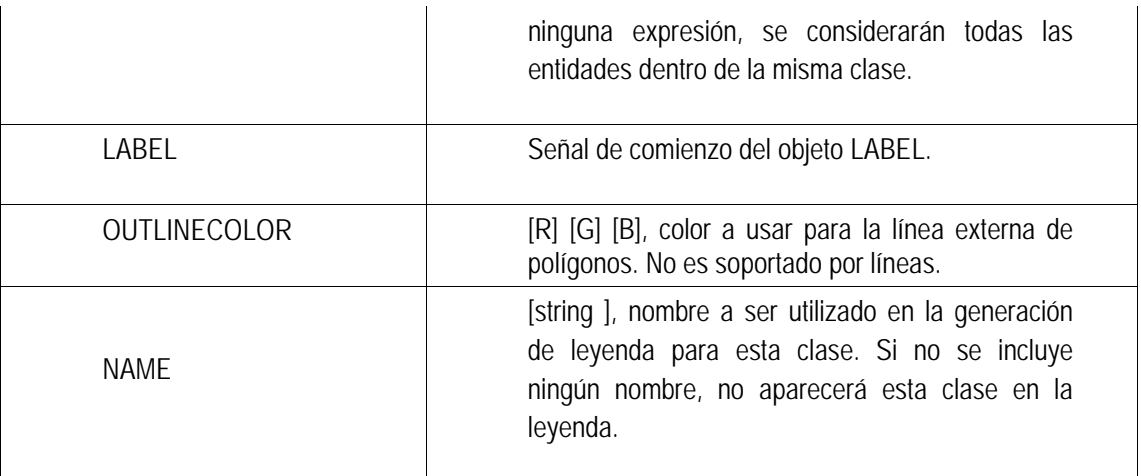

# **Objeto LABEL**

Es usado para definir una etiqueta, con la cual es posible colocar la toponimia u otro tipo de anotación en el mapa, a partir de datos alfanuméricos.

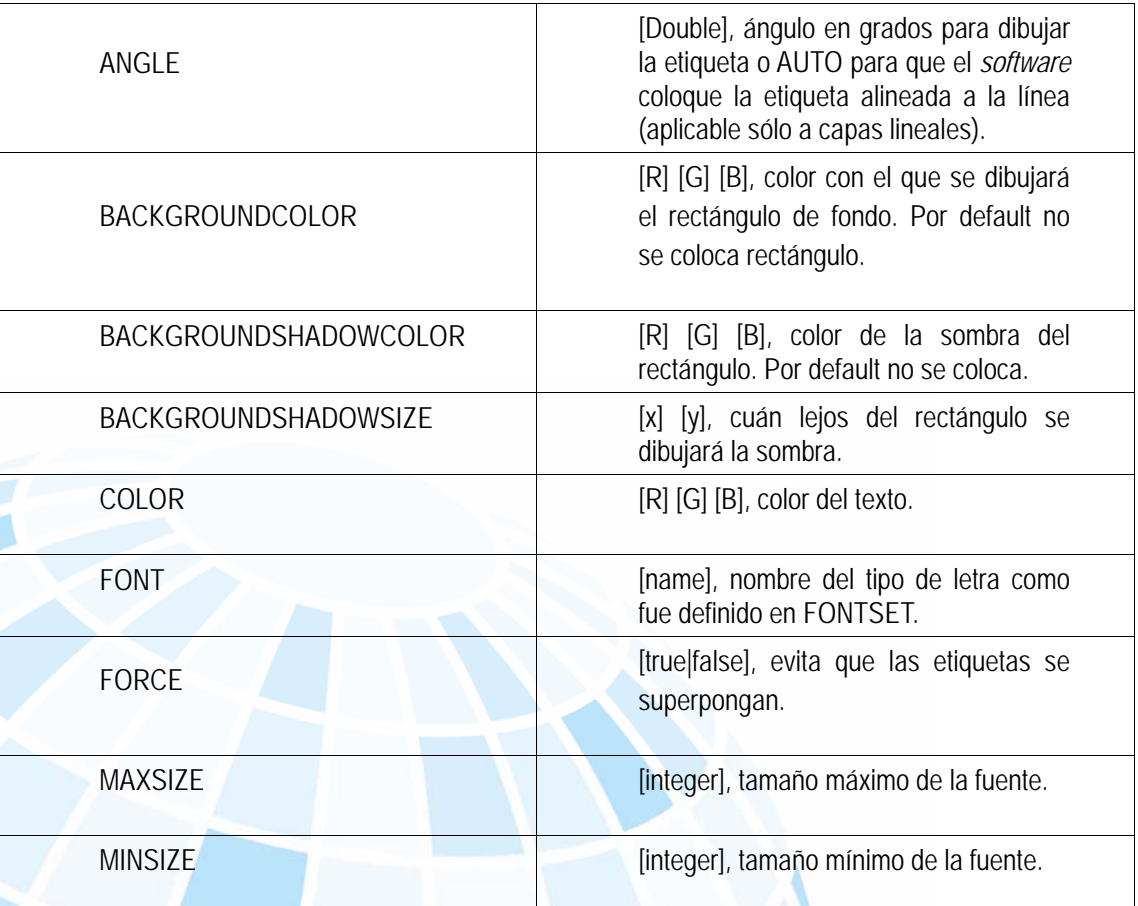

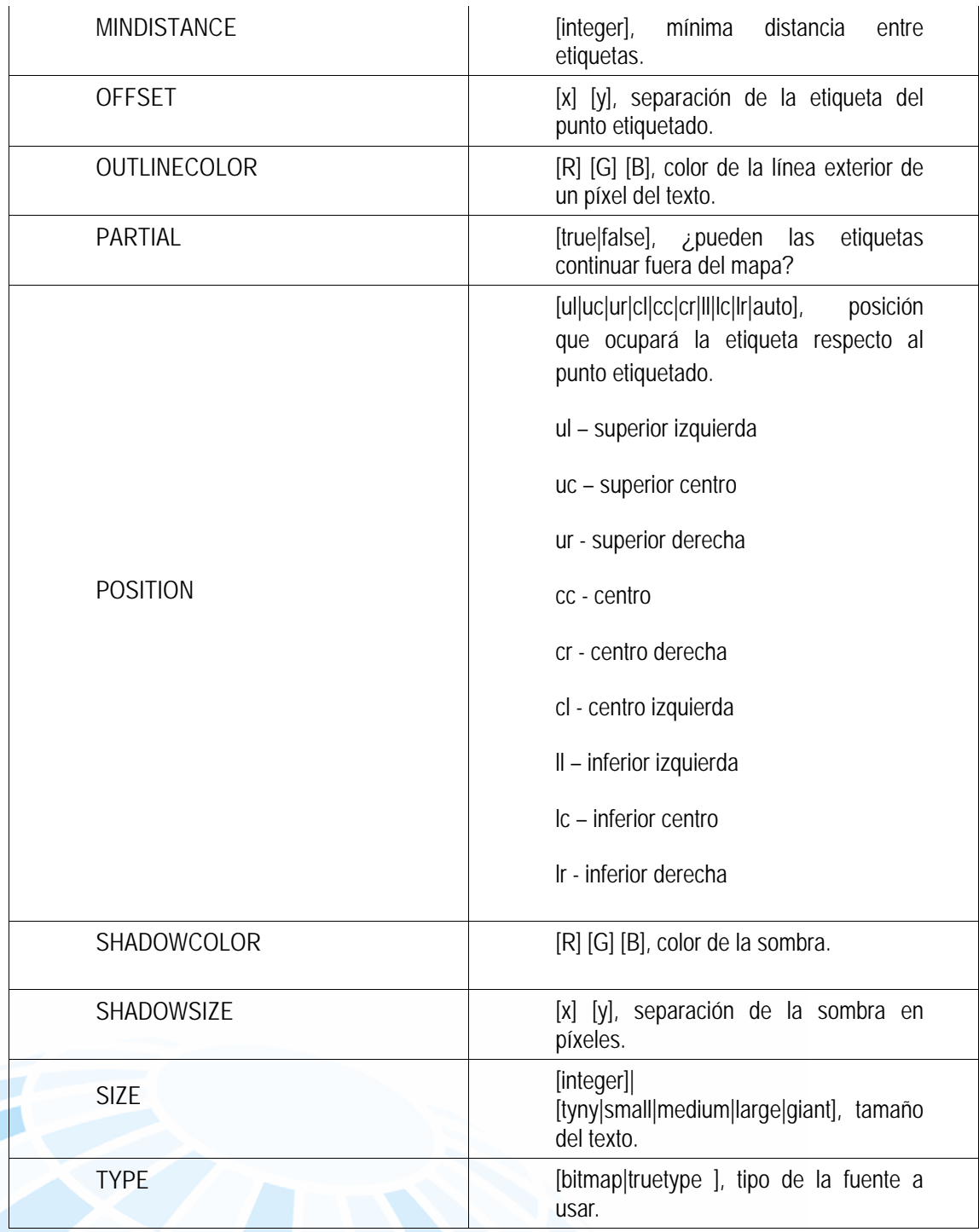

# **Objeto LEGEND**

Para que el CGI de MapServer pueda generar la simbología automáticamente, es necesario incluir dentro del archivo .map la sección LEGEND. MapServer genera la leyenda o simbología de las capas visualizadas a partir de las clases definidas (CLASS) en cada capa de información. Es una imagen, cuyo formato depende del formato definido para la creación del mapa. La sección comienza con la palabra LEGEND y finaliza con END.

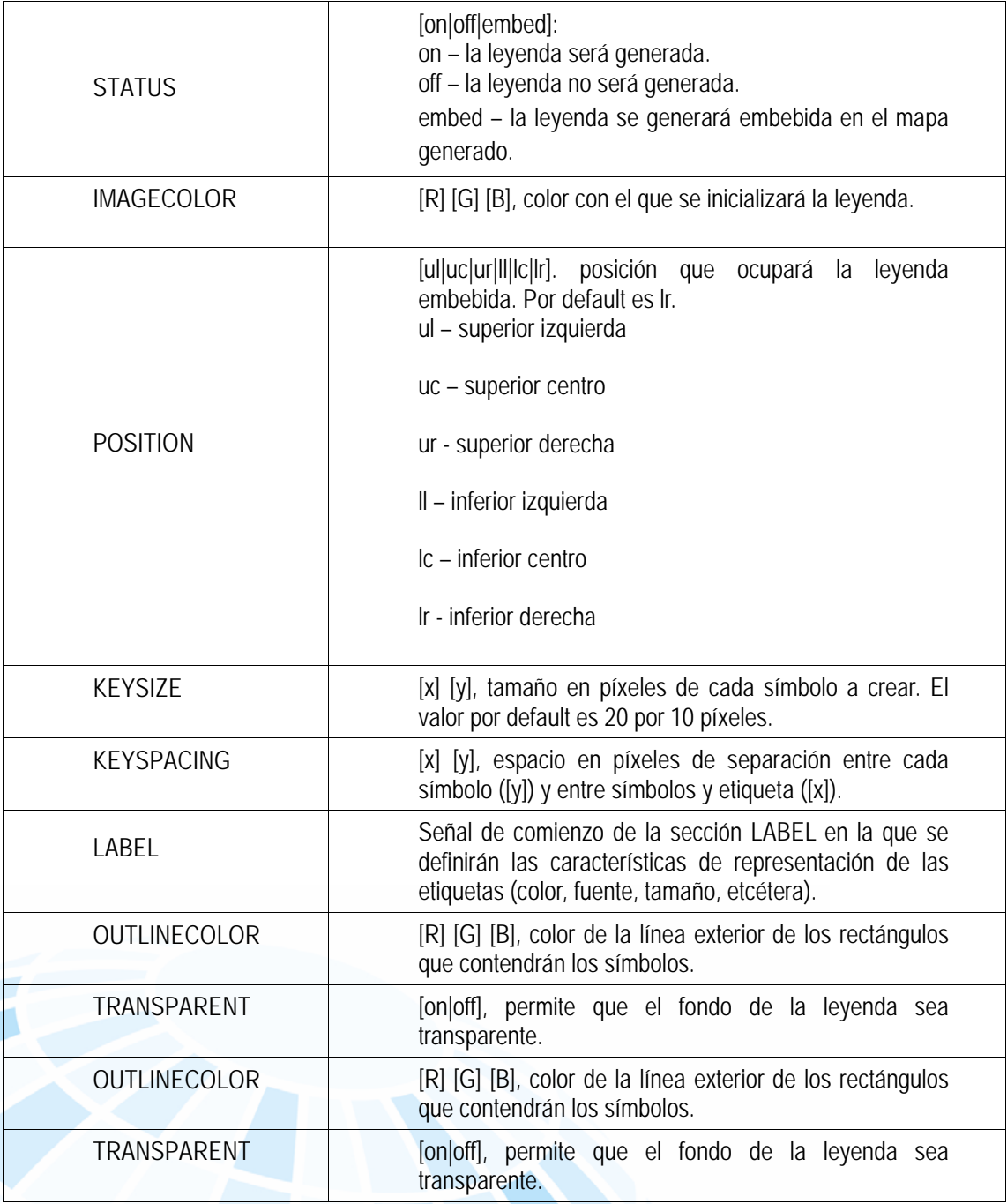

Para que el usuario pueda visualizar la leyenda generada por el CGI de MapServer, debe incluirse dentro de la plantilla .html una llamada a dicha leyenda de la siguiente forma: <IMG SRC="[legend]" BORDER="0" ALT="Legenda">. No debe especificarse el ancho y alto de la imagen, porque dichos valores no son conocidos *a priori*. MapServer se encargará de reemplazar automáticamente el parámetro [legend] por la leyenda (imagen) generada en cada petición realizada al servidor.

# **Objeto SCALEBAR**

Esta sección define cómo se construirá la escala gráfica. Comienza con la palabra SCALEBAR y termina con END.

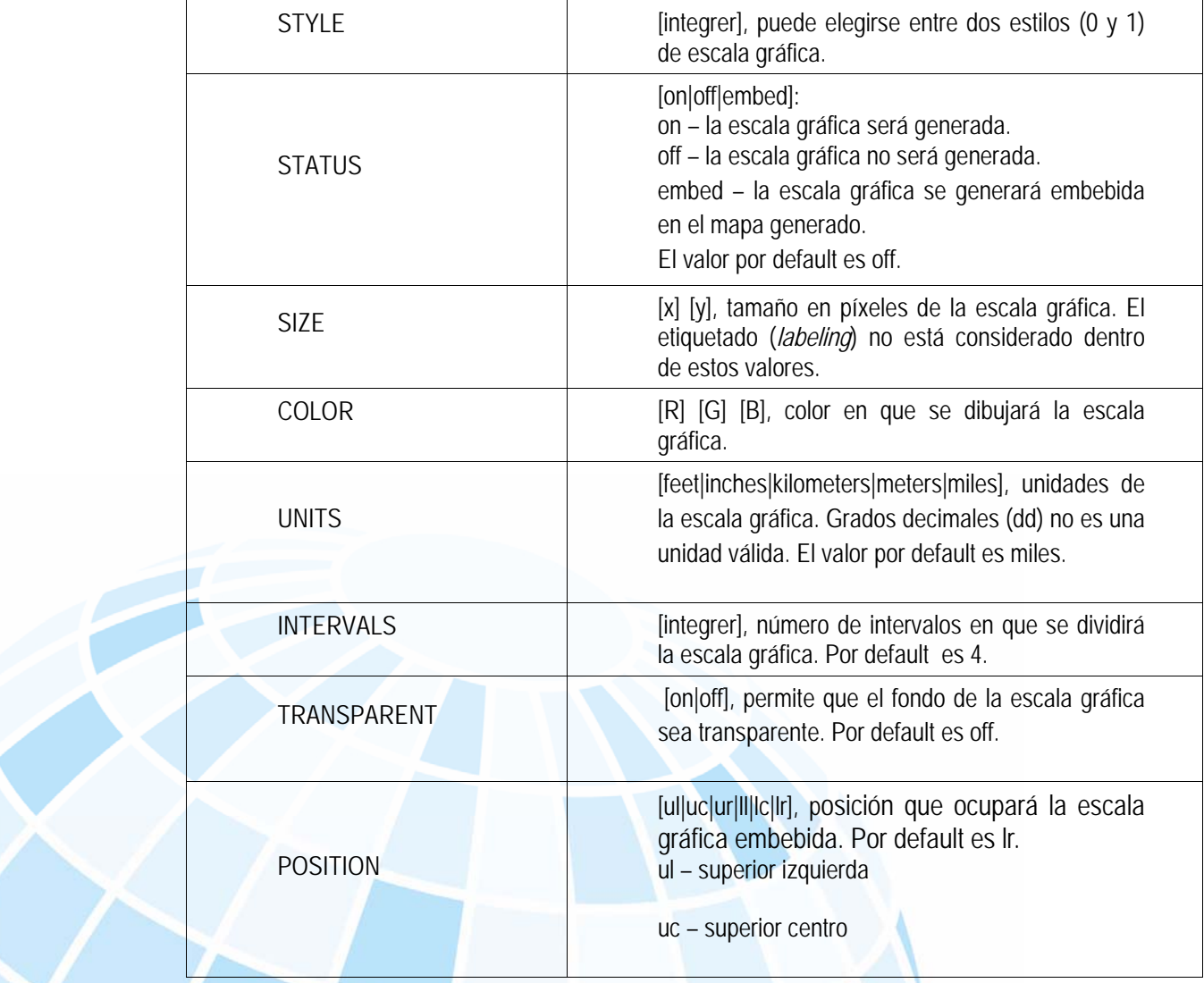

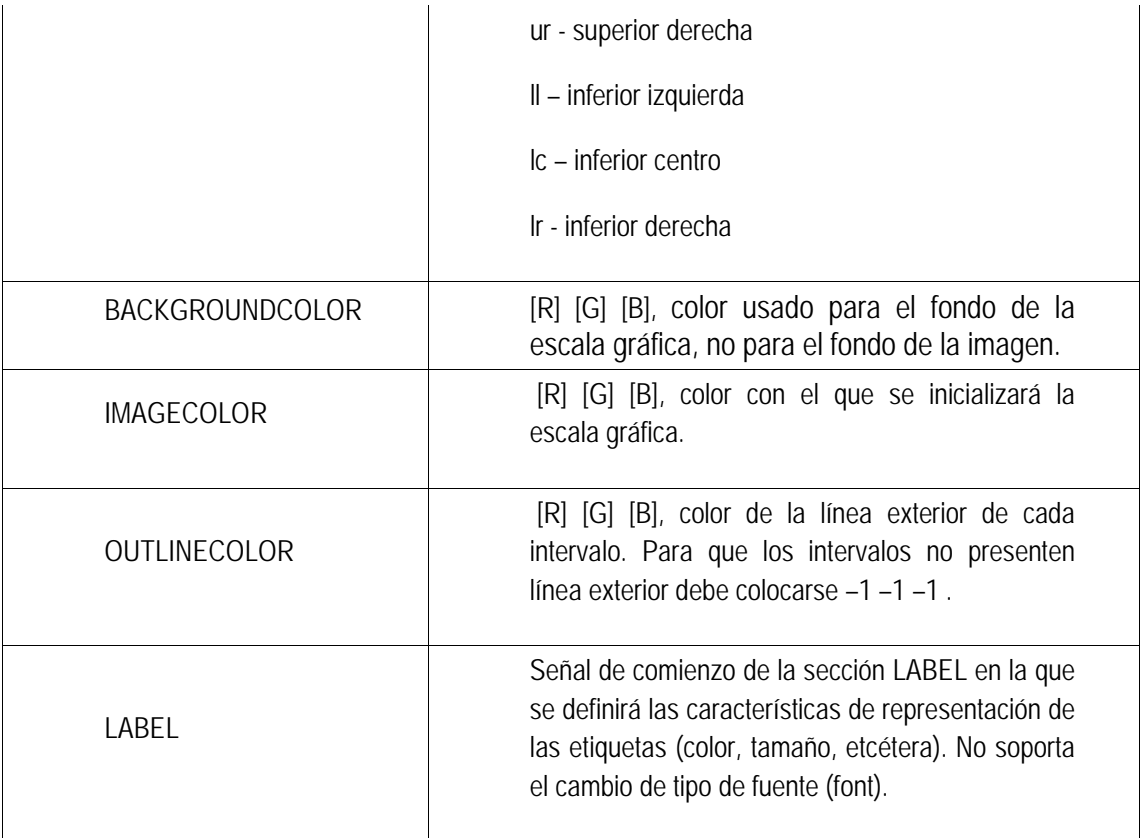

Ante cada petición del cliente *web* que reciba el servidor de mapas, el CGI generará una imagen conteniendo la escala gráfica.

 Cuando el usuario navega el mapa y realiza peticiones de ampliación (*zoom in*) o de reducción (*zoom out*), MapServer, conjuntamente con la generación y envío del nuevo mapa, produce y envía la escala gráfica acorde con la escala actual.

Su inclusión en la plantilla.html se realiza de forma similar al caso de la leyenda:

<IMG SRC="[scalebar]" BORDER="0" ALT="Escala Gráfica en km">

Luego, MapServer reemplaza [scalebar] por la imagen generada.

### **Objeto REFERENCE**

Define cómo será creado el mapa de referencia. Éste es un mapa que comprende la extensión total de la zona que incluirá el servicio de WMS; sobre él se representará una marca en la zona que se visualiza en ese momento actualizándose de manera interactiva.

También, es posible realizar un clic en un determinado sector del mapa de referencia y MapServer generará el mapa de dicha zona.

 En las consultas puede generase un mapa de referencia, resaltándose en el mismo el punto (x, y) la zona geográfica o la entidad consultada.

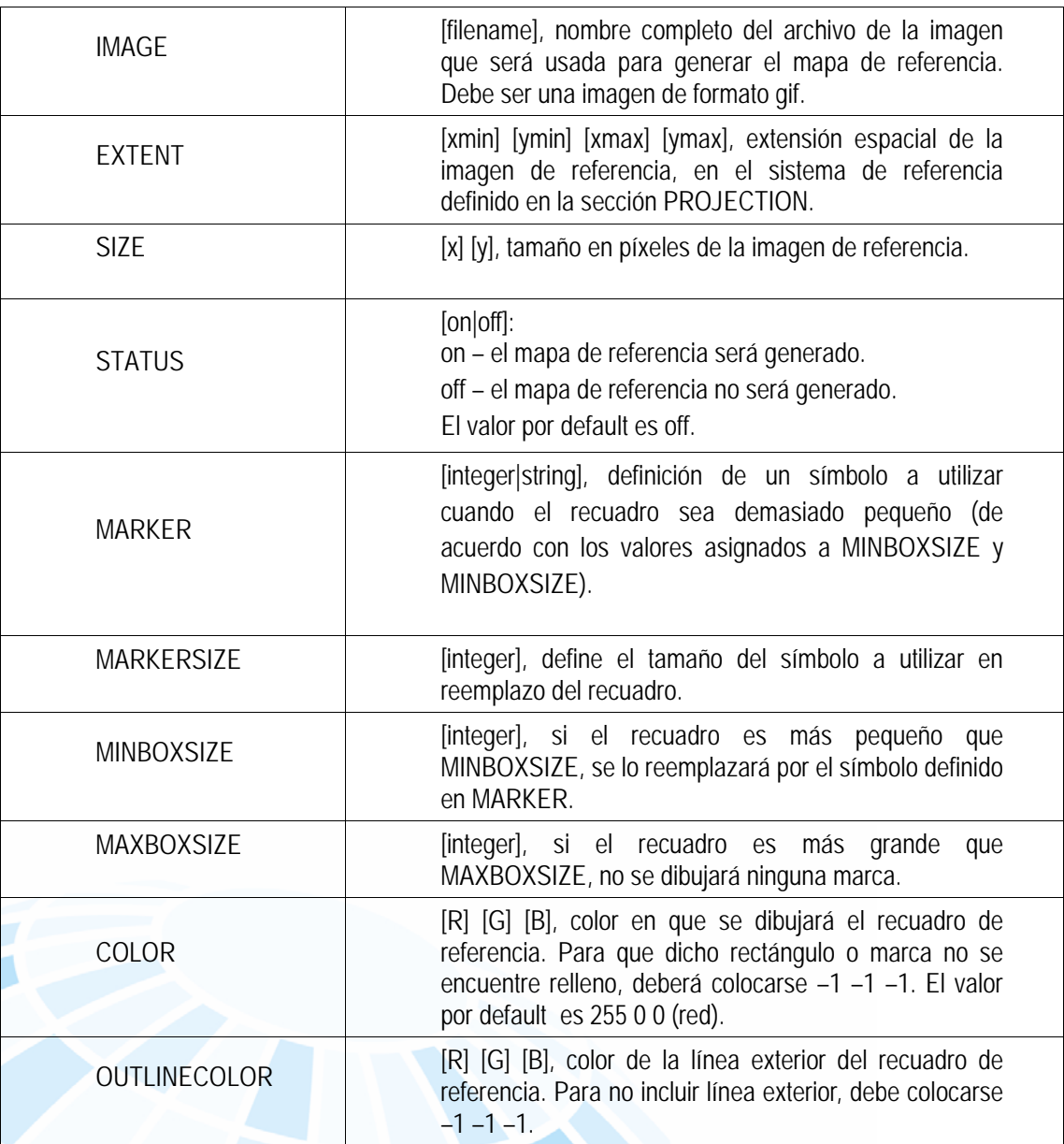

La inclusión en el archivo planilla.html es de la siguiente forma:

<IMG SRC="[ref]" BORDER="0" ALT="Mapa de Referencia">

Luego, MapServer actualizará el mapa de referencia ante cada interacción que realice el usuario.

### Archivos XML

Con este tipo de archivos se busca la solución al problema de expresar información estructurada de la manera más abstracta y reutilizable como sea posible.

 Lograr que la información sea estructurada es hacer que ésta se componga de partes bien definidas, y que éstas se compongan, a su vez, de otras partes de iguales características. De esta forma se tiene un árbol de fragmentos de información. Un ejemplo puede ser un mapa que se compone de rasgos que, a su vez, tienen características (topologías). A estas partes en el xml se les llama elementos, y se les identifica mediante etiquetas.

Una etiqueta consiste en una marca hecha en el documento, que señala una porción de éste como un elemento, un fragmento de información con un propósito o sentido claro y definido.

Con lo dicho anteriormente podremos definir un XML para una lista de elementos; las etiquetas deben respetar una estructura, y es que con una etiqueta abrimos y cerramos la estructura creada, por ejemplo: <MAPA>...</MAPA>.

 Además, esta estructura será jerárquica, esto es, que se podrán encontrar etiquetas (elementos) anidados en otras etiquetes (elementos).

 El XML debe llevar siempre un prólogo o encabezado describiendo las características del mismo, por ejemplo: <?xml version="1.0" encoding="ISO-8859-1"?>, donde se define la versión y el lenguaje utilizado en el mismo.

Existen dos archivos xml de configuración en la ruta:

/usr/local/instalacion/apache-tomcat-7.0.42/webapps/TableAliasV60/WEB-INF/classes/config

- Archivo: AliasData.xml
- **•** Archivo: Servidores.xml

En la siguiente ruta se encuentra el archivo que contiene la configuración de las tablas de información que podrán ser consultadas e identificadas:

/usr/local/instalacion/apache-tomcat-7.0.42/webapps/TableAliasV60/WEB-INF/classes/config/xml

Archivo: MxSIG.xml

### **Archivo AliasData.xml**

Éste contiene las descripciones de los archivos xml que serán utilizados para los servicios de búsqueda, identificación, etcétera, de las capas de información.

> <?xml version="1.0" encoding="ISO-8859-1"?> <documents> <document> <nombre>MxSIG.xml</nombre> </document> </documents>

 La estructura de este archivo es simple, cuenta con un encabezado (prólogo) y un cuerpo definido por las etiquetas <documents> y </documents>, el cual contiene el elemento <document></document> que, a su vez, contiene el elemento <nombre></nombre>, en el cual se hace referencia a la información finalmente organizada MxSIG.xml.

### **Archivo Servidores.xml**

Éste contiene las definiciones del servidor de PostgreSQL del MxSIG.

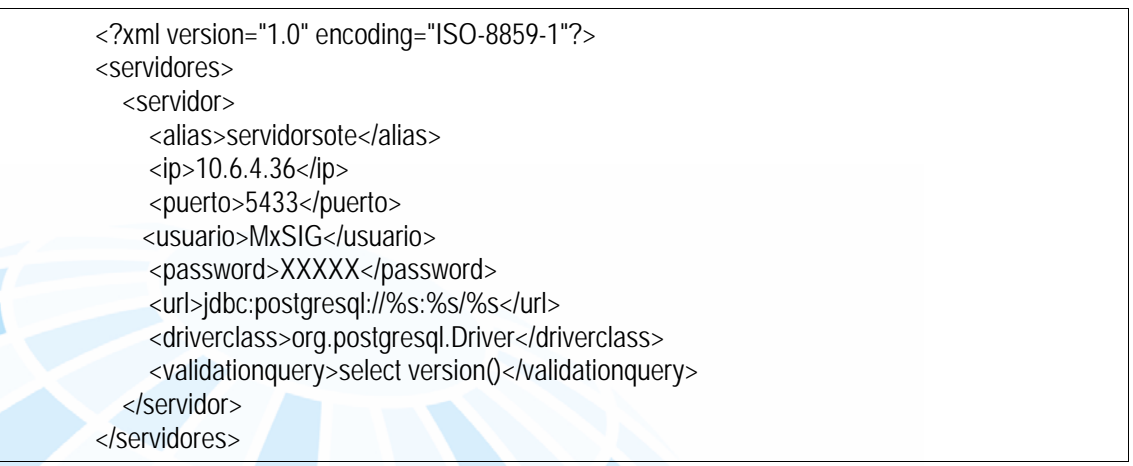

### **Archivo MxSIG.xml**

Este archivo contiene las definiciones y conexiones a la BD del CCG; además, se configuran de manera individual cada una de las capas de información que serán consultadas e identificadas a través de las funcionalidades de MxSIG, que se pueda crear un *buffer* en ellas, el alias de la capa y el(los) nombre(s) de proyecto que podrá(n) usar esta(s) capa(s), por ejemplo:

<tabla buscable="true/false " identificable="true/false" buffer="tru/false" aliasusuario="[Nombre de la capa]" proyectos="[nombre del o los proyectos separados por coma que pueden leer la capa]">

 Los nombres de proyecto que deben estar relacionados con el nombre que se asigne en la variable *proyName* del archivo dataSourceConfig.js.

En la etiqueta <campos> se agrega cada uno de los campos que serán mostrados al dar clic en el ícono *Ver detalles del objeto*, previamente identificado; sin embargo, existen campos obligatorios con el nombre y alias, especificados a continuación para poder presentar los detalles de la información solicitada:

```
<u>33 and 200 million and 200 million and 200 million and 200 million and 200 million and 200 million and 200 million</u>
  <campo identificable="true"> 
             <nombre>gid</nombre> 
             <alias>ID</alias> 
  </campo> 
  <campo identificable="true"> 
  <!--para este campo, se elige de la tabla el campo más representativo de la información a mostrar, es 
  decir, si la tabla identificada es información de entidades federativas, el campo que se debe seleccionar 
  para el alias es el que contenga el nombre de la entidad federativa--> 
             <nombre>nom_ent</nombre> 
             <alias>nombre</alias> 
  </campo> 
  <campo> 
             <nombre>tipo</nombre> 
             <alias>Tipo</alias> 
  </campo> 
  <campo> 
             <nombre>locacion</nombre> 
             <alias>locacion</alias> 
  </campo> 
  <campo> 
             <nombre>coord_merc</nombre> 
            <alias>coord_merc</alias>
  </campo> 
  <campo> 
             <nombre>tabla</nombre> 
             <alias>tabla</alias> 
  </campo> 
  <campo> 
             <nombre>gid</nombre> 
            <alias>gid</alias>
  </campo> 
  <campo> 
             <nombre>busqueda</nombre>
```
 <alias>busqueda</alias> </campo>

De los campos obligatorios, sólo dos deben llevar el parámetro identificable ="true" para la etiqueta <campo> y, específicamente, son:

<alias>ID</alias>

<alias>nombre</alias>

**Nota:** el nombre de capa debe ser el mismo para los archivos .map, tree.js y MxSIG.xml.

La escala de visualización controlará el nivel al cual la capa puede ser identificada; sin esta configuración no es posible la identificación de información en la aplicación; por esta razón, la configuración de las escalas mínimas y máximas son obligatorias por cada una de las capas que sean identificables:

<identifica\_resolucion\_min>[Escala de visualización]</identifica\_resolucion\_min>

<identifica\_resolucion\_max>[Escala de visualización]</identifica\_resolucion\_max>

A continuación, se muestra un listado con las escalas de visualización:

escala5=4891.969809375 escala6=2445.9849046875 escala7=1222.99245234375 escala8=611.496226171875 escala9=305.7481130859375 escala10=152.87405654296876 escala11=76.43702827148438 escala12=38.21851413574219 escala13=19.109257067871095 escala14=9.554628533935547 escala15=4.777314266967774 escala16=2.388657133483887 escala17=1.1943285667419434 escala18=0.5971642833709717 escala19=0.29858214168548586

> <?xml version="1.0" encoding="ISO-8859-1"?> <tablas> <tabla buscable="true" identificable="true" buffer="true" aliasusuario="Entidad federativa" proyectos="MxSIG"> <servidor>servidorsote</servidor>

 <database>mdm6data</database> <esquema>mgm</esquema> <nombre>estados</nombre> <alias>c100</alias> <nombre\_geometria>the\_geom</nombre\_geometria> <numero\_proyeccion>900913</numero\_proyeccion> <identifica\_resolucion\_min>0.29858214168548586</identifica\_resolucion\_min> <identifica\_resolucion\_max>4891.969809375</identifica\_resolucion\_max> <campos> <campo identificable="true"> <nombre>gid</nombre> <alias>ID</alias> </campo> <campo> <nombre>cve\_ent</nombre> <alias>Clave Geoestadística</alias> </campo> <campo identificable="true"> <nombre>nom\_ent</nombre> <alias>nombre</alias> </campo> <campo> <nombre>tipo</nombre> <alias>Tipo</alias> </campo> <campo> <nombre>locacion</nombre> <alias>locacion</alias> </campo> <campo> <nombre>coord\_merc</nombre> <alias>coord\_merc</alias> </campo> <campo> <nombre>tabla</nombre> <alias>tabla</alias> </campo> <campo> <nombre>gid</nombre> <alias>gid</alias> </campo> <campo> <nombre>busqueda</nombre> <alias>busqueda</alias> </campo> <campo> <nombre>gid</nombre> <alias>buffer</alias> </campo> <!-- si campo no especifica atributos de busquedaDisplay y consultaDisplay,

```
ambos son true por default --> 
        <campo busquedaDisplay="false" consultaDisplay="true"> 
           <functions> 
             <function order="2"> 
                <functionname>astext</functionname> 
             </function> 
             <function order="1"> 
               <functionname>envelope</functionname> 
             </function> 
           </functions> 
           <nombre>the_geom</nombre> 
          <alias>ubicacion</alias>
        </campo> 
      </campos> 
      <busqueda> 
<!-- el primer campo segun definido aqui es el obligatorio --> 
        <campoBusqueda tipo="tsearch"> 
           <nombre>spvector</nombre> 
        </campoBusqueda> 
      </busqueda> 
      <orderby> 
        <field>cve_ent</field> 
      </orderby> 
   </tabla> 
   <tabla buscable="true" identificable="true" buffer="true" 
aliasusuario="Municipio/Delegación" proyectos="MxSIG"> 
      <servidor>servidorsote</servidor> 
      <database>mdm6data</database> 
      <esquema>mgm</esquema> 
      <nombre>municipios</nombre> 
      <alias>c101</alias> 
      <nombre_geometria>the_geom</nombre_geometria> 
      <numero_proyeccion>900913</numero_proyeccion> 
      <identifica_resolucion_min>0.29858214168548586</identifica_resolucion_min> 
      <identifica_resolucion_max>4891.969809375</identifica_resolucion_max> 
      <campos> 
        <campo identificable="true"> 
           <nombre>gid</nombre> 
           <alias>ID</alias> 
        </campo> 
        <campo> 
           <nombre>clavegeo</nombre> 
          <alias>Clave geoestadística</alias>
        </campo> 
        <campo identificable="true"> 
           <nombre>nom_mun</nombre> 
           <alias>nombre</alias> 
        </campo> 
        <campo>
```
 <nombre>nom\_ent</nombre> <alias>referencia</alias> </campo> <campo> <nombre>tipo</nombre> <alias>Tipo</alias> </campo> <campo> <nombre>locacion</nombre> <alias>locacion</alias> </campo> <campo> <nombre>coord\_merc</nombre> <alias>coord\_merc</alias> </campo> <campo> <nombre>tabla</nombre> <alias>tabla</alias> </campo> <campo> <nombre>gid</nombre> <alias>gid</alias> </campo> <campo> <nombre>busqueda</nombre> <alias>busqueda</alias> </campo> <campo> <nombre>gid</nombre> <alias>buffer</alias> </campo> <!--<campo predato="II Conteo de Pob. y Viv. |/CubexConnector/generaJson.do?servicio=infoproyecto&proyecto=1&geogr aficaE="> <nombre>clavegeo</nombre> <alias>destadisticos</alias> </campo> <campo predato="Natalidad 1985- 2005|/CubexConnector/generaJson.do?servicio=infoproyecto&proyecto=3&geog raficaE="> <nombre>clavegeo</nombre> <alias>destadisticos</alias> </campo> <campo predato="Transporte|/CubexConnector/generaJson.do?servicio=infoproyecto&proyect o=4& geograficaE="> <nombre>clavegeo</nombre> <alias>destadisticos</alias> </campo> --> <campo busquedaDisplay="false" consultaDisplay="true"> <functions> <function order="2"> <functionname>astext</functionname> </function> <function order="1"> <functionname>envelope</functionname>

```
 </function> 
           </functions> 
           <nombre>the_geom</nombre> 
           <alias>ubicacion</alias> 
        </campo> 
        <campo busquedaDisplay="false" consultaDisplay="true"> 
           <functions> 
             <function order="2"> 
                <functionname>astext</functionname> 
             </function> 
             <function order="1"> 
                <functionname>st_pointonsurface</functionname> 
             </function> 
           </functions> 
           <nombre>the_geom</nombre> 
           <alias>coordenada</alias> 
        </campo> 
      </campos> 
      <busqueda> 
<!-- el primer campo segun definido aqui es el obligatorio --> 
        <campoBusqueda tipo="tsearch"> 
           <nombre>spvector</nombre> 
        </campoBusqueda> 
      </busqueda> 
   </tabla> 
   <tabla buscable="true" identificable="true" buffer="true" aliasusuario="Localidad" 
proyectos="MxSIG"> 
      <servidor>servidorsote</servidor> 
      <database>mdm6data</database> 
      <esquema>mgm</esquema> 
      <nombre>localidades_urbanas</nombre> 
      <alias>c102</alias> 
      <nombre_geometria>the_geom</nombre_geometria> 
      <numero_proyeccion>900913</numero_proyeccion> 
      <identifica_resolucion_min>0.29858214168548586</identifica_resolucion_min> 
      <identifica_resolucion_max>4891.969809375</identifica_resolucion_max> 
      <campos> 
        <campo identificable="true"> 
           <nombre>gid</nombre> 
           <alias>ID</alias> 
        </campo> 
        <campo> 
           <nombre>cvegeo</nombre> 
          <alias>Clave geoestadística</alias>
        </campo> 
        <campo identificable="true"> 
           <nombre>nomgeo</nombre> 
          <alias>nombre</alias> 
        </campo> 
        <campo>
```
 <nombre>tipo</nombre> <alias>Tipo</alias> </campo> <campo> <nombre>locacion</nombre> <alias>locacion</alias> </campo> <campo> <nombre>coord\_merc</nombre> <alias>coord\_merc</alias> </campo> <campo> <nombre>tabla</nombre> <alias>tabla</alias> </campo> <campo> <nombre>gid</nombre> <alias>gid</alias> </campo> <campo> <nombre>busqueda</nombre> <alias>busqueda</alias> </campo> <campo> <nombre>gid</nombre> <alias>buffer</alias> </campo> <!--<campo predato="II Conteo de Pob. y Viv.|/CubexConnector/generaJson.do?servicio=infoproyecto&proyecto=1&geogr  $a$ fica $E =$ "> <nombre>clavegeo</nombre> <alias>destadisticos</alias> </campo> --> <campo busquedaDisplay="false" consultaDisplay="true"> <functions> <function order="2"> <functionname>astext</functionname> </function> <function order="1"> <functionname>envelope</functionname> </function> </functions> <nombre>the\_geom</nombre> <alias>ubicacion</alias> </campo> <campo busquedaDisplay="false" consultaDisplay="true"> <functions> <function order="2"> <functionname>astext</functionname> </function> <function order="1"> <functionname>st\_pointonsurface</functionname>

```
 </function> 
          </functions> 
          <nombre>the_geom</nombre> 
          <alias>coordenada</alias> 
        </campo> 
      </campos> 
     <busqueda> 
<!-- el primer campo segun definido aqui es el obligatorio --> 
        <campoBusqueda tipo="tsearch"> 
          <nombre>spvector</nombre> 
        </campoBusqueda> 
        <campoBusqueda tipo="tsearch"> 
          <nombre>spvectorref</nombre> 
        </campoBusqueda> 
      </busqueda> 
   </tabla> 
   <tabla buscable="false" identificable="false" buffer="false" aliasusuario="Geometria" 
proyectos="mdm6,MxSIG"> 
      <servidor>servidorsote</servidor> 
      <database>mdm6data</database> 
      <esquema>control</esquema> 
      <nombre>mibuffer</nombre> 
      <alias>geometrias</alias> 
      <nombre_geometria>the_geom</nombre_geometria> 
      <numero_proyeccion>900913</numero_proyeccion> 
      <campos> 
        <campo> 
          <nombre>gid</nombre> 
          <alias>ID</alias> 
        </campo> 
                           <!-- si campo no especifica atributos de busquedaDisplay y 
consultaDisplay, 
                                   ambos son true por default --> 
        <campo busquedaDisplay="true" consultaDisplay="false"> 
          <nombre>fechahora</nombre> 
         <alias>Fecha</alias>
        </campo> 
        <campo busquedaDisplay="true" consultaDisplay="false"> 
          <nombre>the_geom</nombre> 
         <alias>Geometry</alias>
        </campo> 
      </campos> 
   </tabla> 
   <tabla buscable="false" identificable="false" aliasusuario="Geolocalizador" 
proyectos="mdm6"> 
      <servidor>servidorsote</servidor> 
      <database>mdm6data</database> 
      <esquema>buscador</esquema> 
      <nombre>geolocator</nombre> 
      <alias>geolocator</alias>
```
 <nombre\_geometria>the\_geom</nombre\_geometria> <numero\_proyeccion>900913</numero\_proyeccion> <campos> <campo> <nombre>gid</nombre> <alias>id</alias> </campo> <campo> <nombre>gid</nombre> <alias>gid</alias> </campo> <campo> <nombre>tipo</nombre> <alias>Tipo</alias> </campo> <campo> <nombre>nombre</nombre> <alias>Nombre</alias> </campo> <campo> <nombre>locacion</nombre> <alias>locacion</alias> </campo> <campo> <nombre>coord\_merc</nombre> <alias>coord\_merc</alias> </campo> <campo> <nombre>busqueda</nombre> <alias>busqueda</alias> </campo> <campo busquedaDisplay="true" consultaDisplay="false"> <functions> <function order="2"> <functionname>astext</functionname> </function> <function order="1"> <functionname>envelope</functionname> </function> </functions> <nombre>the\_geom</nombre> <alias>Ubicacion</alias> </campo> </campos> <busqueda> <!-- el primer campo segun definido aqui es el obligatorio dicc="inegi" cfunction="convierte3"--> <campoBusqueda tipo="tsearch" dicc="spanish" cfunction="convierte3" > <nombre>spvector</nombre> </campoBusqueda>

 <campoBusqueda tipo="tsearch" dicc="spanish" cfunction="convierte3" > <nombre>spvectorref</nombre> </campoBusqueda> </busqueda> </tabla> </tablas>

En la etiqueta <campo" se tienen dos etiquetas <nombre> y <alias>, las cuales corresponden al nombre del campo de la tabla que se está invocando y al alias (nombre con el que aparecerá en el MDM), respectivamente.

**Nota general:** en los ejemplos cuando se hace referencia a una IP o una URL para establecer conexiones a BD y servicios se utilizaron datos ficticios, éstos hay que cambiarlos por los correctos según sea el caso.

# Símbolos

### **Archivo symbols.sym**

En el archivo .sym se definen los símbolos a utilizar en el archivo .map:

**SYMBOL** 

 NAME "rojo" [Alias del símbolo para ser usado en los estilos de la capa] TYPE PIXMAP [ellipse|hatch|pixmap|svg|truetype|vector, pixmap indica que la imagen que es utilizada como símbolo es provista por el usuario] IMAGE "rojo.png" [Imagen GIF o PNG para usar como símbolo] END

### **Archivo .map**

Para que los símbolos puedan ser utilizados dentro del archivo .map, es necesario configurar la ruta de donde éstos se encuentran ubicados físicamente, asignando el valor a la variable SYMBOLSET de la configuración general del archivo, por ejemplo:

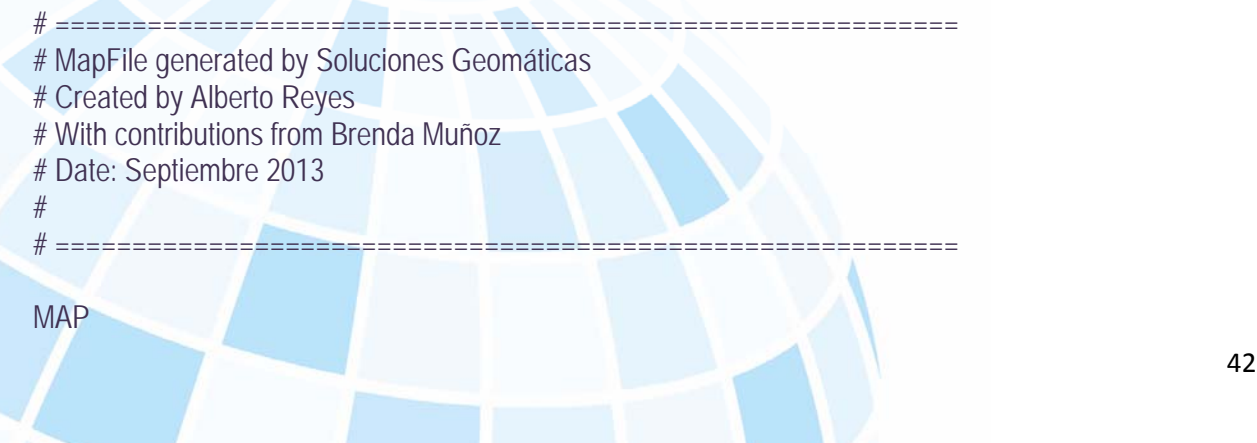

 NAME "Servicio\_WMS\_INEGI" STATUS ON SHAPEPATH "C:/ImagenesGeoeyeRapideye" #Make sure this points to the root of the data folder (where all your shape or raster files are) SIZE 400 400 IMAGECOLOR 255 255 255 IMAGETYPE png #EXTENT -119.9926 9.404 -85.1237 37.8468 EXTENT -13345293.64051 1516510.64097 -9294742.63818 3991847.36461 SYMBOLSET "/opt/map/syms/symbols.sym" FONTSET "/opt/map/fonts/fonts.txt" DEBUG 0 PROJECTION "init=epsg:900913" END UNITS DD #CONFIG PROJ\_LIB "/ms4w/proj/nad/" CONFIG "MS\_ERRORFILE" "/logs/mapserver/mdm6.log"

### **Características de los símbolos y ubicación**

El formato para las imágenes de símbolos debe ser PNG o GIF; en cuanto al tamaño de la imagen, se deja a consideración del usuario dependiendo de la funcionalidad de la aplicación, sin embargo, es recomendable usar imágenes de 50x50 px.

La ubicación de los símbolos cambiará dependiendo de la configuración de cada usuario y de las rutas donde se haya colocado el archivo symbols.sym, siguiendo la configuración que mantenemos en MDM6; la ruta es /opt/map/syms/.

# Tipo de letra

Para la configuración de los textos de la información cartográfica, es posible elegir un tipo de letra personalizado o utilizar alguno existente.

#### **Archivo fonts.txt**

Éste se configura con cada uno de los tipos de letra para ser usados en las etiquetas de texto con la descripción de la información cartográfica, por ejemplo:

Tipo de letra1.ttf Tipo de letra2.ttf Tipo de letra3.ttf Tipo de letra4.ttf

#### **Archivo .map**

En el siguiente fragmento de código se remarca la línea en la que se indica el archivo que contiene los tipos de letra que pueden ser utilizados por MxSIG:

MAP

 NAME "Servicio WMS INEGI" STATUS ON SHAPEPATH "E:/web" #Make sure this points to the root of the data folder (where all your shape or raster files are) SIZE 400 400 IMAGECOLOR 255 255 255#233 236 202 # 255 255 255 IMAGETYPE png EXTENT -119.9926 9.404 -85.1237 37.8468 UNITS dd PROJECTION "init=epsg:4326" END #end projection SYMBOLSET "/opt/map/syms/symbols.sym" FONTSET "/opt/map/fonts/fonts.txt" DEBUG 0 CONFIG "MS\_ERRORFILE" "/logs/mapserver/mapserverVector-20101206.log"

# Leyenda

### **Configuración de archivo dataSourceConfig.js**

Para la visualización de la leyenda de capas de información, se debe configurar el valor de la variable leyendUrl en el archivo dataSourceConfig.js; la ruta del archivo .map que contiene la configuración de cada uno de los íconos con su respectiva descripción es:

#### leyendUrl:'http://[IP\_servidor]/fcgi-

bin/ms62/mapserv.exe?map=/opt/map/mdm61leyendaejemplo.map&Request=GetLegendGraphic&format=im age/png&Version=1.1.1&Service=WMS&LAYER=',

# **Configuración del archivo mdm61leyendaejemplo.map**

A continuación se muestra un ejemplo de configuración de una capa de información para ser mostrada en la leyenda:

LAYER

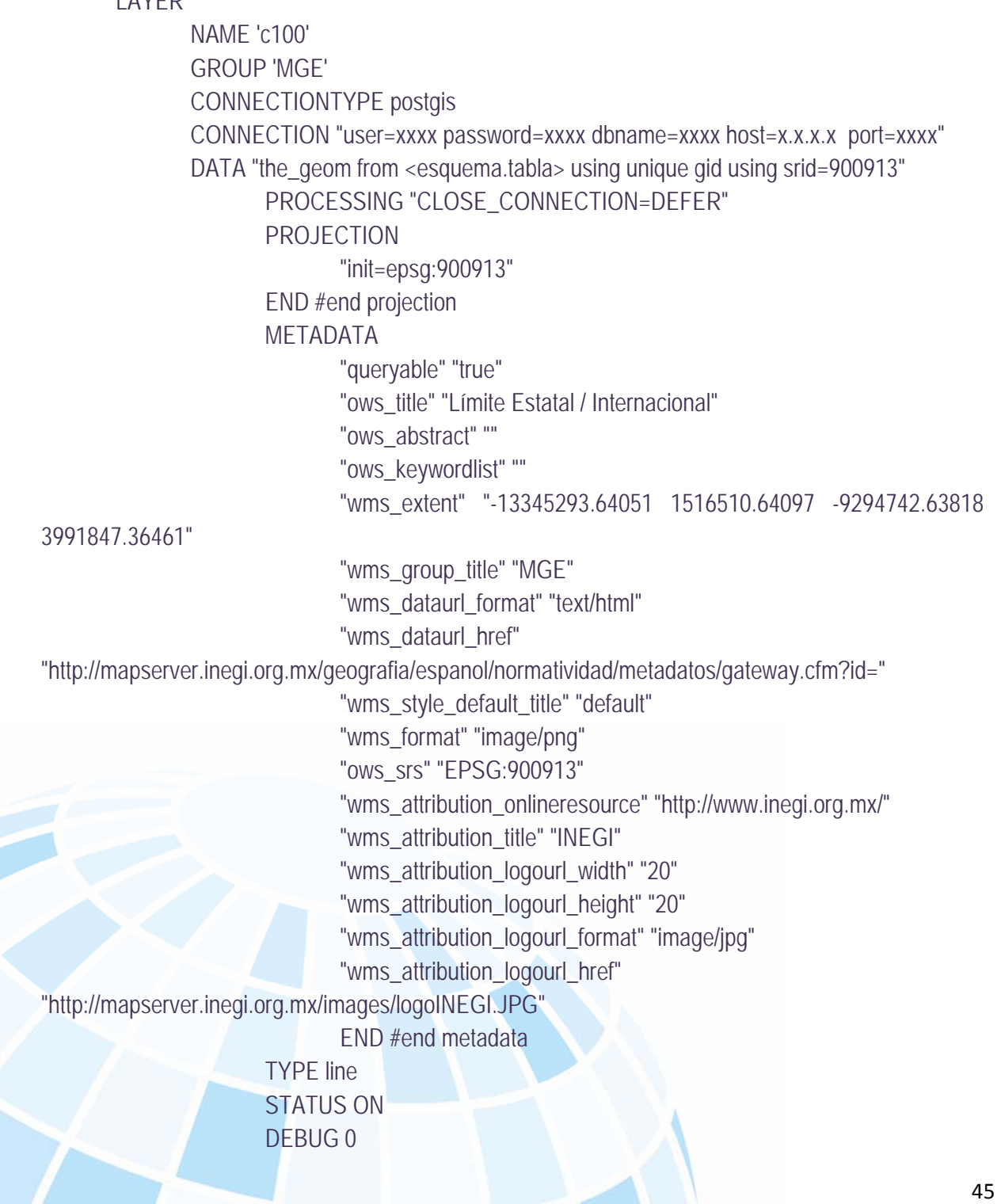

 TOLERANCE 8 #default is 3 for raster, 0 for vector TEMPLATE "query.html"

CLASS

 MINSCALEDENOM 1000000 NAME 'Límite estatal' EXPRESSION ('[tipo]' eq 'ES') **STYLE** WIDTH 1.0 #SYMBOL "PUNTO" # "lmpal" COLOR 177 177 177 #147 147 147 #189 189 197 #SIZE 1 END #end style

END # end class

CLASS

 #MINSCALEDENOM 600000 NAME 'Limite internacional' EXPRESSION ('[tipo]' eq 'FR') STYLE #SYMBOL "PUNTO" # "municipal" WIDTH 2.0 COLOR 160 160 160 #SIZE 2 END #end style END # end class END #end layer

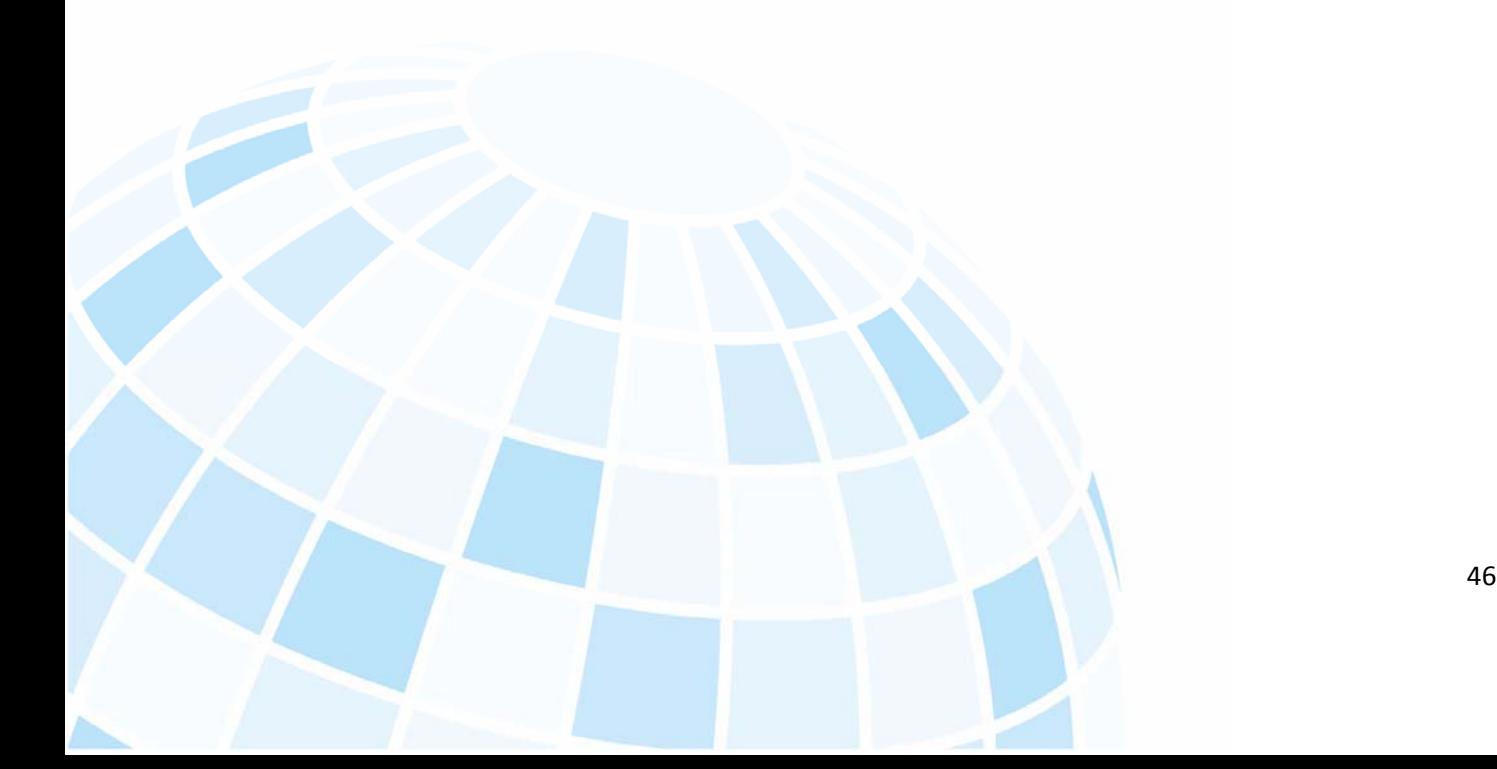